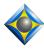

## **Total Eclipse Realtime Editing Kit**

Keith Vincent - Houston, Texas - www.KVincent.com - January 6, 2011

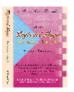

This document is also accessible within Total Eclipse. Press F10,  $\underline{H}$ elp,  $\underline{E}$ clipse documentation.

Editing from the steno keyboard is a goal of many writers. For some CAT systems, it's the only way to edit the last lines of a realtime file. Of course, Eclipse users can use **either** keyboard to edit any part of a realtime file. Editing from the writer just offers a fast way to perform many steps without really breaking up the steno flow.

#### Where to Begin?

The "Realtime Editing" and "Keymode" dictionaries can give you a head start on this exciting process. Start by looking at the summary charts at the end of this document. Begin with the most practical entries that take the least steno strokes. Add others with time.

I have prepared an interactive video tutorial to help you take advantage of this kit. It uses "Show Me" files that are run from within Eclipse. So you can *see* how these tricks work and then immediately switch to realtime translation to try them out. For downloadable sample files and online ordering of e-Power Video Tutorials, go to www.KVincent.com

Here are some of my personal favorites:

#### Cursor Movements & Display Options

| Macro Name                  | Sample Steno      | Purpose                                                                        |
|-----------------------------|-------------------|--------------------------------------------------------------------------------|
| Panic Stroke – RT           | STKPWHRFRPBLGTS   | Return to normal translation. Escape from dialogues or special realtime modes. |
| Find previous Answer – RT   | HR-FRPBLGTS       | "Can I hear the answer again?"                                                 |
| Find previous Question – RT | STKPWHR-L         | "Can I hear the question again?"                                               |
| Screen Show Dict – RT       | TKEUBGT (2 times) | Show both the translating window and the main dictionary simultaneously.       |
| Screen Zoom Increase – RT   | S*PL              | Enlarge text display without affecting printout.                               |
| Screen Zoom Decrease – RT   | S*BG              | Decrease text display without affecting printout.                              |
| Tag-along (Toggle) – RT     | TA*G              | Have the cursor follow the translation or remain at the last editing spot.     |
| Timekeeper – RT             | TAOEUM (2 times)  | "How long we been on the record today?"                                        |
| Time Insert – RT            | WH*EPB            | Inserts time – e.g., "(Recess taken from WH*EPB to WH*EPB.)"                   |

#### Quick Edits

| Check Note – RT                   | KH*EBG (2 times)        | Insert a comment line which says "Check." You can find it later.         |
|-----------------------------------|-------------------------|--------------------------------------------------------------------------|
| Check Quote – RT                  | KWO*ET (2 times)        | Insert a comment line which says "Quote." You can find it later.         |
| Delete previous untranslate – RT  | SA*EP (as in "Zap")     | Deletes previous untranslate.                                            |
| Ditto – RT                        | TKEUT (2 times)         | Repeat last sentence of previous paragraph – e.g., Q. He did? A. He did. |
| Fix last untran – RT              | TP*BGS                  | Replace last untran with word you just wrote                             |
| Hyphenate last 2 words – RT, etc. | 2*D, 3*D, 4*D, 5*D      | Hyphenate the last 2 through 5 words.                                    |
| Join paragraphs – RT              | SKWRO*EUPB              | Join current paragraph to preceding one                                  |
| Quote last word – RT, etc.        | 1*K, 2*K, 3*K, 4*K, 5*K | Quote the last 1 through 5 words                                         |
| Stitch last word – RT             | STEUFP (2 times)        | Quick way to turn John into J-o-h-n or J-O-H-N                           |

#### **Conflict Selection**

| Conflict Choice – RT         | KHO*EUS                    | Scan back to the last conflict, even if it's been automatically selected.          |
|------------------------------|----------------------------|------------------------------------------------------------------------------------|
| Type: 1, 2, 3, 4, or 5       | 1-RBGS, 2-RBGS, etc.       | Select the choice you want                                                         |
| Conflict Choice 1 – RT, etc. | 1-R, 2-R, 3-R, 4-R, or 5-R | Use these to pick the right choice for the last unresolved conflict.               |
| Conflict Choice Next – RT    | 0-R (zero with final R)    | If the last conflict resolved wrong, use this to pick the opposite or next choice. |

#### One-step Globals

| Cap 1 – RT, etc.             | 1-S, 2-S, 3-S, 4-S or 5-S | Capitalize the last 1 through 5 words.                                            |
|------------------------------|---------------------------|-----------------------------------------------------------------------------------|
| Job cap 1- RT, etc.          | 1-Z, 2-Z, 3-Z, 4-Z or 5-Z | Capitalize the last 1 through 5 words and create a job dictionary entry.          |
| Memory 1 – RT, etc.          | 1-RB, 2-RB, 3-RB,         | Copy a word that you've spelled or typed so that it can be pasted when it recurs. |
|                              | 4-RB or 5-RB              | Use 1-GS, 2-GS, 3-GS, 4-GS, or 5-GS to paste in from Memory 1, 2, 3, 4, or 5.     |
| Auto-Brief 1 word – RT, etc. | 1BZ, 2BZ, 3BZ, 4BZ, 5BZ   | Request auto-brief suggestion for last word(s)                                    |

#### **Beginning of Three-step Globals** – See page 22 for remaining process

| Go Correct Misstroke – RT | STPH-DZ                      | If you're on a misstroke, rewrite it without deleting/rewriting everything else. |
|---------------------------|------------------------------|----------------------------------------------------------------------------------|
| Go Correct Untran – RT    | STPH-PB                      | Go back to an untran and rewrite it without deleting/rewriting everything else.  |
| Brief 1 Word – RT, etc.   | 1-RZ, 2-RZ, 3-RZ, 4-RZ, 5-RZ | Create a steno shortcut for multi-stroke word(s) that recur.                     |
| Add Dictionary Entry – RT | S-DZ or K*G                  | Create a dictionary entry for a word you know you'll need soon.                  |

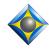

Keith Vincent – Houston, Texas – January 6, 2011

-2-

This Realtime Editing kit is intended to give you a running start at editing from the steno keyboard, but you'll need to take a few preparatory steps. These steps are not difficult, but I'll illustrate them for clarity's sake.

First go to the **Tools** menu and use **Backup** to create a copy of your user settings and your main dictionary. Then move on to the following steps.

#### **Importing Keyboard Settings**

Go to User Settings (Alt U) so that you can "Import Settings" from the "Realtime Editing" file.

If you are using Eclipse AccuCap, import from the "Realtime Editing for AccuCap" file.

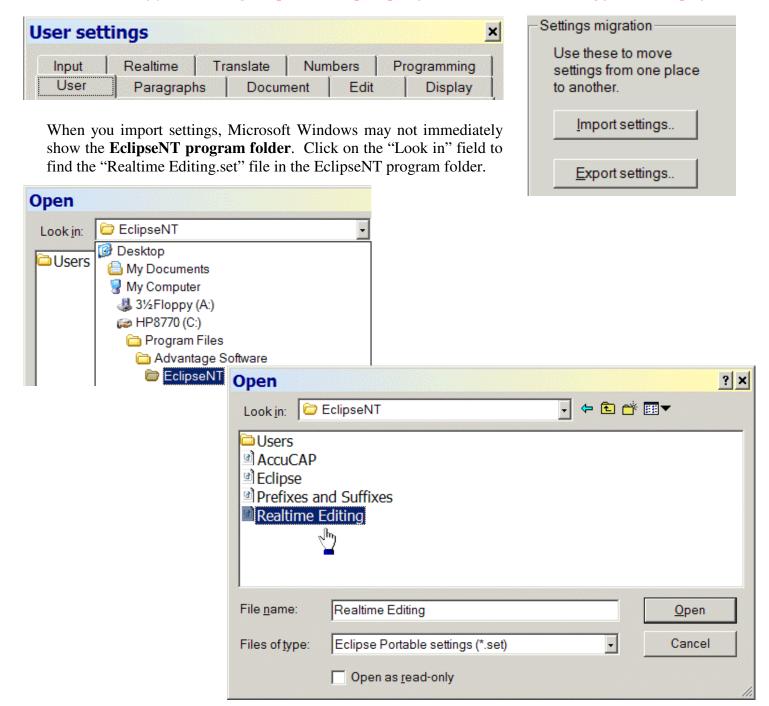

Keith Vincent – Houston, Texas – January 6, 2011

When you import the keyboard settings, you'll have ALL the Speedkeys and Macros that are used in this kit. Also included are phonetics settings. Do not import these if you have customized your phonetics table. The phonetics are only included to help users whose "Steno Notes" dialogue is not registering the correct steno keys when they press a computer key as part of indicating steno for dictionary entries.

Note: Do not import the Keyboard Settings if you have customized your key commands and/or Hyperkeys or if you have created macro commands that you do not wish to lose. Instead, use the detailed explanations to re-create selected macros and make any necessary substitutions. (For example, the Ctrl G in one of our macros might correspond to your Ctrl F7.)

Total Eclipse macros can be shared without the giver and receiver having identical keyboard layouts. This kit now includes a folder of portable macros.

# Modifying Dictionary Entries to Use your Steno Strokes

Press F9. Open the "Realtime Editing" dictionary.

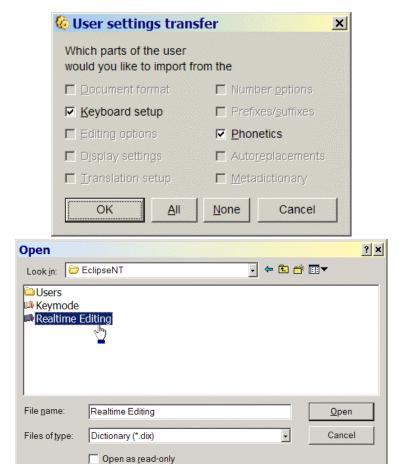

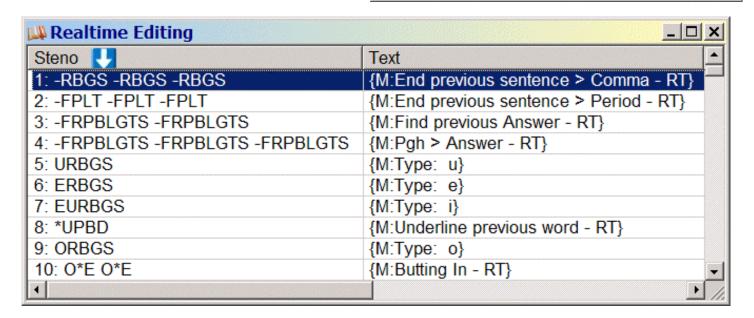

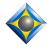

Keith Vincent – Houston, Texas – January 6, 2011

4-

You can change the steno for any dictionary entry, but do not change the text. For example, you might find a ST\*ED ST\*ED entry, press the *Enter* key to modify it, then press the *Steno* button and change ST\*ED ST\*ED to STA\*RT. However, this particular entry needs to be defined as {M:Keymode On}. If you changed it to {M:Keymode} or any other text, it would no longer work. Again, do not change the text.

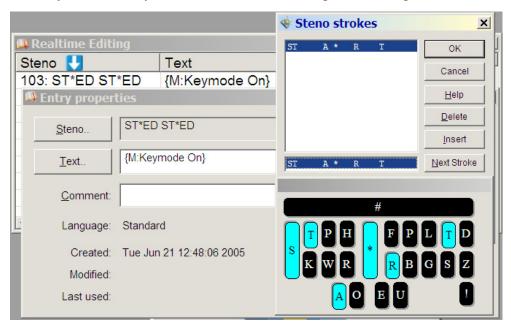

#### Adopting Dictionary Entries

When you've verified that each entry uses the steno stroke(s) you intend to write, you can mark all of the "Realtime Editing" dictionary entries so that they will be merged into your main dictionary. To mark all entries, simultaneously press the Shift, Ctrl, and Page Down keys.

You can also pick and choose which entries will be merged. To do so, hold down the Ctrl key while left-clicking on the individual entries you want to select.

Note: Do not merge the "Keymode" dictionary into your Main Dictionary!

Do not select "Keymode" as a job dictionary at the "Translate Notes" dialogue.

| ₩ Realtime Editing          | X                                       |
|-----------------------------|-----------------------------------------|
| Steno U                     | Text                                    |
| 1: -RBGS -RBGS -RBGS        | {M:End previous sentence > Comma - RT}  |
| 2: -FPLT -FPLT -FPLT        | {M:End previous sentence > Period - RT} |
| 3: -FRPBLGTS -FRPBLGTS      | {M:Find previous Answer - RT}           |
| 4: -FRPBLGTS -FRPBLGTS -FRP | {M:Pgh > Answer - RT}                   |
| 5: URBGS                    | {M:Type: u}                             |
| 6: ERBGS                    | {M:Type: e}                             |
| 7: EURBGS                   | {M:Type: i}                             |
| 8: *UPBD                    | {M:Underline previous word - RT}        |
| 9: ORBGS                    | {M:Type: o}                             |
| 10: O*E O*E                 | {M:Butting In - RT}                     |
| 11: ARBGS                   | {M:Type: a}                             |
| 1                           |                                         |

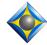

Keith Vincent – Houston, Texas – January 6, 2011 -5-

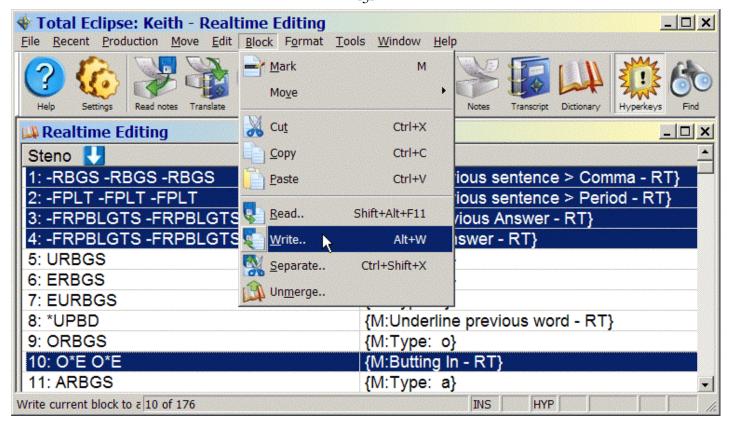

While still in the "Realtime Editing" dictionary, press *Alt W* to *Write* a copy of these entries in the dictionary of your choice. In this example, the entries are being added to Paul's main dictionary.

Note: Do not merge the "Keymode" dictionary into your Main Dictionary!

Do not select "Keymode" as a job dictionary at the "Translate Notes" dialogue.

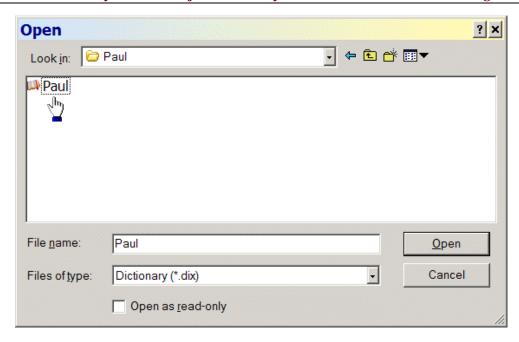

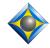

Keith Vincent – Houston, Texas – January 6, 2011

-6-

#### What's New This Time?

All macros in this kit have been reviewed to ensure that they work with the Windows Vista and Windows 7 operating systems, as well as Windows XP.

Version 4 of Total Eclipse included several new realtime features -- in particular, the "Split Window" option in the Realtime section of User Settings. With "Split Window" set to 50, the bottom pane of your realtime window will be given about 50 percent of the display space and will automatically "Follow always" as you write. Keep in mind that you can edit in either pane of a split window. Whenever there's the slightest pause in proceedings, I use the top pane to edit what's translated. Therefore, I have "Follow Always" turned OFF so that I don't lose my editing spot in that top pane whenever I write on the steno keyboard.

I also have started using Multiscan (Shift Ctrl M)in connection with a macro called "Check from Top of Job - RT." The steno for this macro is TOPZ. So when there's the slightest pause, I use the TOPZ stroke and make the appropriate correction, whether it be globaling an untranslate or selecting a conflict choice. As soon as I finish that global or conflict selection, Multiscan finds the next trouble spot. Multiscan is not something I used much in my general editing settings, but the new "Split Window" option has made it very useful for realtime transcription.

I've included several macros to take advantage of Auto-Brief. These are found on page 19.

It's not necessary to understand the details behind each dictionary entry. These are only included because some people will need to modify or re-create selected entries. Some entries invoke "Key Mode." The "Keymode" dictionary details begin on page 24.

#### **Cursor Movements**

(Picture the right-bank steno keys as being arranged like the cursors of your computer keyboard.)

| Macro Name                   | Sample Steno      | Purpose                | Steps                  | Meaning of Steps                 |
|------------------------------|-------------------|------------------------|------------------------|----------------------------------|
| Escape – RT                  | SKA*EP or SKA*EUP | _                      | Escape                 | Escape (without moving cursor)   |
| Panic Stroke – RT            | STKPWHRFRPBLGTS   | Leave dialogues, turn  | Escape                 | Escape from dialogues            |
|                              |                   | off Keymode or         | Cmd: Translate Notes   | Cursor in translating window     |
| This macro is also available |                   | Correction mode, go    | Cmd: Edit Toggles      | Edit Toggles                     |
| from the computer keyboard:  |                   | to end of document to  | Alt O                  | Realtime Modes Off               |
| Ctrl+Shift+Escape.           |                   | follow realtime.       | Enter                  | Okay                             |
|                              |                   |                        | Cmd: Bottom of job     | Bottom of Document               |
| Flush buffer – RT            | #*                | Override flush delay,  | Cmd: Force tran        | Force translation of a command   |
| This macro is available      |                   | word flush delay, etc. | {FLUSH}                | given from computer keyboard     |
| from the computer keyboard:  |                   | Helpful for a realtime | Enter                  | rather than from steno keyboard. |
| Shift+Enter.                 |                   | scopist, when "Edit    |                        |                                  |
|                              |                   | word buffer" is used.  |                        |                                  |
| Check from Top of Job - RT   | TOPZ              | If you use the "Split  | Cmd: Translate Notes   | Escape from dialogues            |
|                              |                   | Window" option, you    | Cmd: Top of Job        | Cursor in translating window     |
|                              |                   | can turn Multiscan     | Cmd: Next non-resolved | Move to top of document          |
|                              |                   | ON and this macro      |                        | Scan to next untranslate or      |
|                              |                   | will give you a fast   |                        | unresolved conflict              |
|                              |                   | way to find trouble    |                        |                                  |
|                              |                   | spots to correct.      |                        |                                  |

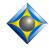

-7-

| Macro Name                  | Sample Steno | Purpose                | Steps                  | Meaning of Steps                  |
|-----------------------------|--------------|------------------------|------------------------|-----------------------------------|
| Switch to Lower Pane - RT   | SW*S         |                        | Escape                 | Escape from dialogues             |
|                             |              |                        | Cmd: Translate Notes   | Cursor in translating window      |
|                             |              |                        | Cmd: Next Pane         | Switch to lower pane              |
| Switch to Upper Pane - RT   | SW*T         |                        | Escape                 | Escape from dialogues             |
|                             |              |                        | Cmd: Translate Notes   | Cursor in translating window      |
|                             |              |                        | Cmd: Bottom of Job     | Bottom pane should follow writing |
|                             |              |                        | Cmd: Next Pane         | Switch to upper pane              |
| Backspace – RT              | STPH-T       | Erase characters       | Backspace              | Backspace                         |
| Down by Line – RT           | STPH-B       |                        | Cmd: Move down         | Cursor down one line              |
| Find previous Answer – RT   | HR-FRPBLGTS  |                        | Escape                 | Escape from dialogues             |
|                             | or           |                        | Cmd: Translate Notes   | Cursor in translating window      |
|                             | -FRPBLGTS    |                        | Cmd: Find              | Find                              |
|                             | -FRPBLGTS    |                        | Shift Tab              | Move cursor out of text field     |
|                             |              |                        | Alt P                  | Paragraph type                    |
|                             |              |                        | A                      | Answer                            |
|                             |              |                        | Tab                    | Move cursor out of text field     |
|                             |              |                        | Alt V                  | Reverse search                    |
|                             |              |                        | Enter                  | Okay                              |
|                             |              |                        | Cmd: Pgh up            | Move to beginning of paragraph    |
| Find previous Question – RT | STKPWHR-L    |                        | Escape                 | Escape from dialogues             |
|                             | or           |                        | Cmd: Translate Notes   | Cursor in translating window      |
|                             | STKPWHR      |                        | Cmd: Find              | Find                              |
|                             | STKPWHR      |                        | Shift Tab              | Move cursor out of text field     |
|                             |              |                        | Alt P                  | Paragraph type                    |
|                             |              |                        | Q                      | Question                          |
|                             |              |                        | Tab                    | Move cursor out of text field     |
|                             |              |                        | Alt V                  | Reverse search                    |
|                             |              |                        | Enter                  | Okay                              |
|                             |              |                        | Cmd: Pgh up            | Move to beginning of paragraph    |
| Last Edit Point – RT        | SPO*T        |                        | Cmd: Last edit point   | Move to last edit point           |
|                             | SPO*T        |                        |                        |                                   |
| Left by Character – RT      | STPH-F       |                        | Cmd: Move left         | Cursor to left by character       |
| Left by Word – RT           | STPH-R       |                        | Cmd: Word left         | Cursor to left by word            |
| Previous Trouble Spot – RT  | TR*UB        | Scan back to untran    | Escape                 | Escape from dialogues             |
|                             | or TR*UBL    | or unresolved conflict | Cmd: Translate Notes   | Cursor in translating window      |
|                             |              | or unfilled form field | Cmd: Prev non-resolved | Reverse scan to unresolved        |
|                             |              |                        |                        | translation                       |
| Right by Character – RT     | STPH-L       |                        | Cmd: Move right        | Cursor to right by character      |
| Right by Word – RT          | STPH-G       |                        | Cmd: Word right        | Cursor to right by word           |
| Spacebar – RT               | STPH-S       |                        | Spacebar               | Insert space                      |
| Up by Line – RT             | STPH-P       |                        | Cmd: Move up           | Cursor up one line                |

Display Changes

| Macro Name                  | Sample Steno | Purpose             | Steps                   | Meaning of Steps              |
|-----------------------------|--------------|---------------------|-------------------------|-------------------------------|
| CIC output On or Off – RT   | PWHRA*PBG    | Halt or Resume      | Cmd: Edit Toggles       | Edit Toggles                  |
|                             | PWHRA*PBG    | Output to Bridge,   | Alt O                   | Translation Modes Off         |
|                             |              | TeleView or other   | Shift Tab (4 times)     | Cursor in RT Output Row       |
|                             |              | CIC programs        | Right                   | Toggle On or Off              |
|                             |              |                     | Enter                   | Okay                          |
| Double space On or Off – RT | TK*BL        | Changes display on  | Escape                  | Escape from dialogues         |
|                             | TK*BL        | Eclipse, not on     | Cmd: Translate Notes    | Cursor in translating window  |
|                             |              | receiving computers | Cmd: Display properties | Temporary Display Change      |
|                             |              |                     | 3                       | Toggle "Spacing" on or off    |
|                             |              |                     | Escape                  | Do not make permanent changes |

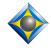

-8-

| Macro Name                                                | Sample Steno | Purpose                     | Steps                       | Meaning of Steps                             |
|-----------------------------------------------------------|--------------|-----------------------------|-----------------------------|----------------------------------------------|
| Screen Hide Translation – RT                              | HAO*EUD      | Minimize translating        | Escape                      | Escape from dialogues                        |
|                                                           | HAO*EUD      | document window             | Cmd: Translate Notes        | Cursor in translating window                 |
|                                                           |              |                             | F10                         | Move to Menu Bar                             |
|                                                           |              | Note: To stop output        | Spacebar                    | Program System Menu                          |
|                                                           |              | to CIC screens, add         | Right                       | Move to Document Menu                        |
|                                                           |              | BLA*NK/BLA*NK.              | N                           | Minimize                                     |
| Screen Toggle – RT                                        | TO*G         | Toggle among open           | Ctrl Tab                    | Switch to next open document                 |
|                                                           | TO*G         | documents                   |                             |                                              |
| Screen Toggle Notebar – RT                                | ST*EPB       | View/Hide Steno             | Cmd: Notebar                | View/Hide Notebar                            |
| Screen Show Dict – RT                                     | TKEUBGT      | Show translating            | Escape                      | Escape from dialogues                        |
|                                                           | TKEUBGT      | window and main             | Cmd: Translate Notes        | Cursor in translating window                 |
| Note: Assumes an 800x600                                  |              | dictionary                  | F10                         | Move to Menu Bar                             |
| resolution. For larger displays,                          |              | simultaneously              | Spacebar                    | Program System Menu                          |
| press the "Up" key a few more                             |              |                             | Right                       | Move to Document Menu                        |
| times while editing the end of                            |              |                             | R                           | Restore to non-maximized size                |
| the macro.                                                |              |                             | Cmd: Open dictionary        |                                              |
|                                                           |              |                             | Enter                       | Open main dictionary                         |
| Note: A new feature in the                                |              |                             | F10                         | Move to Menu Bar                             |
| "Notebar Options" at the                                  |              |                             | W                           | Window menu                                  |
| Display page of User Settings                             |              |                             | T                           | Tile                                         |
| has made this macro somewhat                              |              |                             | Cmd: Translate Notes        | Cursor in translating window                 |
| superfluous. If you put a check                           |              |                             | F10                         | Move to Menu Bar                             |
| in the box beside "Dictionary                             |              |                             | Spacebar                    | Program System Menu                          |
| Entries," the bottom of your                              |              |                             | Right                       | Move to Document Menu                        |
| Notebar will show each                                    |              |                             | S                           | Size                                         |
| dictionary entry as you scroll                            |              |                             | Up (18 times)               | Add to height of text window                 |
| through your document.                                    | TELLDOTO     | C1 +1-+:                    | Enter                       | OK                                           |
| Screen Show Dicts All – RT                                | TKEUBGTS     | Show translating window and | Escape Cmd: Translate Notes | Escape from dialogues                        |
| Note: This magra areas the                                | TKEUBGTS     | dictionaries                |                             | Cursor in translating window Open Dictionary |
| Note: This macro opens the main and job dictionaries that |              | simultaneously              | Cmd: Open dictionary Tab    | Move cursor out of text field                |
| are being used for realtime                               |              | Simultaneously              | Alt P                       | Open all                                     |
| translation.                                              |              |                             | Alt F                       | Open an                                      |
| Screen Show Translation – RT                              | SHO*E        | Restore document            | Escape                      | Escape from dialogues                        |
| Selecti Show Translation – KT                             | SHO*E        | display                     | Cmd: Translate Notes        | Cursor in translating window                 |
|                                                           | SHO L        | display                     | F10                         | Move to Menu Bar                             |
|                                                           |              | Note: To resume             | Spacebar                    | Program System Menu                          |
|                                                           |              | CIC output, add             | Right                       | Move to Document Menu                        |
|                                                           |              | BLANK/BLANK.                | R                           | Restore                                      |
| Screen Zoom Increase – RT                                 | S*PL         | Zoom in                     | Cmd: Zoom In                | Zoom In                                      |
| Sereen Zoom mereuse Kr                                    | J I L        | (Not permanent)             | Cina. Zoom m                | Zoom m                                       |
| Screen Zoom Decrease – RT                                 | S*BG         | Zoom out                    | Cmd: Zoom Out               | Zoom Out                                     |
| Zeron Zeem Zeerouse Ki                                    |              | (Not permanent)             | S.i.d. 200iii Out           | 20011 041                                    |
| {SLOWDOWN}                                                | TAOFS        | Nospacesbetween             | {SLOWDOWN}                  | This is actually a dictionary entry          |
| (                                                         | TAOFS        | wordsforCICalert.           | (323 2 3)                   | like {Q} or {A}. It's not a macro.           |
| Note: This acts as a toggle.                              |              | ordo Toronom.               |                             | So there is no macro to build.               |
| The first time it starts squishing                        |              |                             |                             | and the state of the state.                  |
| words together. The next time                             |              |                             |                             |                                              |
| it returns to normal translation                          |              |                             |                             |                                              |
| with spaces between words.                                |              |                             |                             |                                              |
|                                                           | Ī            | i                           | 1                           | İ                                            |

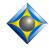

-9-

| Macro Name                                                                                                    | Sample Steno                                                                                                    | Purpose                                                                                                    | Steps                                                                                                    | Meaning of Steps                                                                                                    |
|----------------------------------------------------------------------------------------------------|----------------------------------------------------------------------------------------------------|----------------------------------------------------------------------------------------------------|----------------------------------------------------------------------------------------------------|----------------------------------------------------------------------------------------------------|
| Switch to Gray Background                                                                                                    | TKPWRAEUB<br>TKPWRAEUB                                                                                                    | If you've split the realtime window into two panes, it can help to have one pane use a different background color. | Cmd: Display properties Shift Tab (2 times) Alt C Down (20 times) Tab Alt K Up (6 times) Left (7 times) Down (5 times) Right (5 times) Spacebar Tab (3 times) Enter | Temporary display settings change  Move cursor out of text field Colors Text box and page background  Move cursor out of text field Background color Select Gray  Move to and press OK button Close display properties dialogue |
| C '. I . D C I. D I                                                                                                    | THE STATE OF THE STATE OF THE S | A. C                                                                                                    | Escape                                                                                                    | Do not make changes permanent                                                                                                    |
| Switch to Default Background                                                                                                    | TKWAUB<br>TKWAUB                                                                                                    | A fast way to return<br>to your original<br>background color                                                       | Cmd: Settings Right (4 times) Escape                                                                                                    | Open User Settings Go to Default Display Settings Escape                                                                                                    |
| Tag-along (Toggle) – RT  Note: If your realtime display is not set to "Follow Always," you can press Ctrl Page Down to force the cursor to the bottom of the screen. | TA*G<br>TA*G                                                                                                    | Have the cursor follow<br>the translation or<br>remain at the last<br>editing spot.                                | Cmd: Settings Up Right Tab (3 times) Spacebar Escape                                                                                                    | User Settings Move to top row of options Move to Realtime options Move to third field Follow always – Toggle on or off Close User Settings                                                                                      |
| Timekeeper – RT  Note: To avoid inserting a time report in your document, use "Escape - RT" after getting your realtime info.                                        | TAOEUM<br>TAOEUM                                                                                                    | Calculate answer to question, "How much time have we been on the record?"                                          | Escape Cmd: Translate notes Cmd: Timekeeper Tab Spacebar Alt N Tab (2 times) Spacebar                                                                               | Escape from dialogues Cursor in translating window Timekeeper Move to next screen Current document time                                                                                                    |
| Window Close – RT                                                                                                    | KHRO*EZ<br>KHRO*EZ                                                                                                    | Close the active window                                                                                            | Ctrl F4                                                                                                    | Close active window                                                                                                    |
| Window Maximize                                                                                                    | PHA*BGS<br>PHA*BGS                                                                                                    | Maximize all document windows                                                                                      | F10<br>Spacebar<br>Right<br>X                                                                                                    | Move to Menu Bar<br>Program System Menu<br>Move to Document Menu<br>Maximize                                                                                                    |

### **General Editing**

| Macro Name                      | Sample Steno        | Purpose             | Steps                | Meaning of Steps               |
|---------------------------------|---------------------|---------------------|----------------------|--------------------------------|
| Boldface previous word – RT     | PWO*ELD             |                     | Escape               | Escape from dialogues          |
|                                 |                     |                     | Cmd: Translate notes | Cursor in translating window   |
|                                 |                     |                     | Cmd: Word left       | Move left by word              |
|                                 |                     |                     | Cmd: Block mark      | Mark                           |
|                                 |                     |                     | Cmd: Text attributes | Text attributes                |
|                                 |                     |                     | Alt B                | Bold                           |
|                                 |                     |                     | Enter                | Okay                           |
| Butting In – RT                 | O*E                 | Insert dashes for   | Escape               | Escape from dialogues          |
|                                 | O*E                 | interrupted speech: | Cmd: Translate notes | Cursor in translating window   |
| Note: I use two "dash" strokes. |                     | Q. Did you –        | Cmd: End             | Go to end of line              |
| Change the steno to whatever    | Pre-position your   | A. No.              | Cmd: Pgh up          | Go to beginning of paragraph   |
| would be two of your dash       | cursor in second    | Q say that?         | -                    | Insert dash                    |
| strokes.                        | part of interrupted |                     | Cmd: Retransmit text | Retransmit to Bridge/TeleView  |
|                                 | statement.          |                     | Cmd: Pgh up (twice)  | Go up two paragraphs           |
|                                 |                     |                     | Cmd: Word left       | Move inside previous paragraph |
|                                 |                     |                     | Cmd: Dash at end     | Dash at end of sentence        |

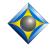

-10-

| Macro Name                             | Sample Steno       | Purpose                 | Steps                | Meaning of Steps                    |
|----------------------------------------|--------------------|-------------------------|----------------------|-------------------------------------|
| Capitalize previous word – RT          | K*P                | _                       | Escape               | Escape from dialogues               |
|                                        |                    |                         | Cmd: Translate notes | Cursor in translating window        |
|                                        |                    |                         | Cmd: Word left       | Move left by word                   |
|                                        |                    |                         | Cmd: Uppercase       | Caps Toggle                         |
|                                        |                    |                         | Cmd: Retransmit text | Retransmit text to Bridge/TeleView  |
| Check Note – RT                        | KHE*BG             | Inserts comment line    | Escape               | Escape from dialogues               |
|                                        | KHE*BG             | which says "Check."     | Cmd: Translate notes | Cursor in translating window        |
|                                        |                    |                         | Cmd: Next Pane       | Switch to lower pane                |
|                                        |                    | To find such lines      | Cmd: Bottom of job   | Cursor at document end              |
|                                        |                    | during editing, press   | Cmd: Print cmd       | Print command                       |
|                                        |                    | F5 and go to Print      | C (2 times)          | Comment                             |
|                                        |                    | Commands to select      | Enter                | Okay                                |
|                                        |                    | "Comment."              | Cmd: Type text       | Type in text                        |
|                                        |                    |                         | Check                | Type: Check                         |
|                                        |                    |                         | Enter                | End of typing                       |
|                                        |                    |                         | Cmd: Bottom of job   | Cursor at document end              |
|                                        |                    |                         | Cmd: Next Pane       | Switch to upper pane                |
| Check Quote – RT                       | KWO*ET             | Inserts comment line    | Escape               | Escape from dialogues               |
|                                        | KWO*ET             | which says "Quote."     | Cmd: Translate notes | Cursor in translating window        |
|                                        |                    |                         | Cmd: Next Pane       | Switch to lowerpane                 |
|                                        |                    | To find such lines      | Cmd: Bottom of job   | Cursor at document end              |
|                                        |                    | during editing, press   | Cmd: Print cmd       | Print command                       |
|                                        |                    | F5 and go to Print      | C (2 times)          | Comment                             |
|                                        |                    | Commands to select      | Enter                | Okay                                |
|                                        |                    | "Comment."              | Cmd: Type text       | Type in text                        |
|                                        |                    |                         | Quote                | Type: Quote                         |
|                                        |                    |                         | Enter                | End of typing                       |
|                                        |                    |                         | Cmd: Bottom of job   | Cursor at document end              |
|                                        |                    |                         | Cmd: Next Pane       | Switch to upper pane                |
| Delete – RT                            | TKHRAO*ET          |                         | Cmd: Delete          | Delete character or marked block    |
| Delete Word – RT                       | TKWORD             | Delete word             | Escape               | Escape from dialogues               |
|                                        |                    |                         | Cmd: Translate notes | Cursor in translating window        |
|                                        |                    |                         | Cmd: Delete word     | Delete word                         |
|                                        |                    |                         | Cmd: Retransmit text | Retransmit text to Bridge/TeleView  |
| Delete Line – RT                       | TKWORL             | Delete entire line      | Escape               | Escape from dialogues               |
|                                        |                    |                         | Cmd: Translate notes | Cursor in translating window        |
|                                        |                    |                         | Cmd: Home            | Move to start of line               |
|                                        |                    |                         | Cmd: Block end       | Block mark to end of line           |
|                                        |                    |                         | Cmd: Copy            | Copy (in case re-pasting is needed) |
|                                        |                    |                         | Cmd: Delete line     | Delete line                         |
|                                        |                    |                         | Cmd: Retransmit text | Retransmit text to Bridge/TeleView  |
| Delete to Start of Line – RT           | TKHRAO*EUPBG       |                         | Escape               | Escape from dialogues               |
|                                        |                    |                         | Cmd: Translate notes | Cursor in translating window        |
|                                        |                    |                         | Cmd: Block home      | Block mark to start of line         |
|                                        |                    |                         | Cmd: Cut             | Cut (in case re-pasting is needed)  |
|                                        |                    |                         | Cmd: Retransmit text | Retransmit text to Bridge/TeleView  |
| Delete to End of Line – RT             | TKHRAO*EUPBD       |                         | Escape               | Escape from dialogues               |
|                                        |                    |                         | Cmd: Translate notes | Cursor in translating wndow         |
|                                        |                    |                         | Cmd: Block end       | Block mark to end of line           |
|                                        |                    |                         | Cmd: Cut             | Cut (in case re-pasting is needed)  |
|                                        |                    |                         | Cmd: Retransmit text | Retransmit text to Bridge/TeleView  |
| Delete 1 <sup>st</sup> space back – RT | TK-LS              | E.g., "boiler plate" to | Escape               | Escape from dialogues               |
| *                                      |                    | "boilerplate."          | Cmd: Translate notes | Cursor in translating window        |
|                                        | Note: Position     | Note: Cursor must be    | Cmd: Word left       | Left                                |
|                                        | your cursor first. | just after "plate."     | Cmd: Backspace       | Remove space between words          |
|                                        | 1 -                | I 2                     |                      |                                     |
|                                        |                    |                         | Cmd: Word right      | Return to starting point            |

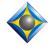

-11-

| Macro Name                             | Sample Steno       | Purpose                                   | Steps                                  | Meaning of Steps                                         |
|----------------------------------------|--------------------|-------------------------------------------|----------------------------------------|----------------------------------------------------------|
| Delete 2 <sup>nd</sup> space back – RT | TK-LZ              | E.g., "boiler plate                       | Escape                                 | Escape from dialogues                                    |
|                                        |                    | was" to "boilerplate                      | Cmd: Translate notes                   | Cursor in translating window                             |
|                                        | Note: Position     | was." Note: Cursor                        | Cmd: Word left (2x)                    | Move left twice                                          |
|                                        | your cursor first. | is just after "was."                      | Cmd: Backspace                         | Remove space between words                               |
|                                        |                    |                                           | Cmd: Word right (2x)                   | Return to starting point                                 |
|                                        |                    |                                           | Cmd: Retransmit text                   | Retransmit text to Bridge/TeleView                       |
| Delete previous \$ - RT                | TKHRARD            | You wrote your                            | Escape                                 | Escape from dialogues                                    |
|                                        |                    | "dollars" stroke when                     | Cmd: Translate notes                   | Cursor in translating window                             |
|                                        |                    | you shouldn't have.                       | Cmd: Find                              | Open Find/Replace dialogue                               |
|                                        |                    |                                           | \$*                                    | Search for \$ at start of number                         |
|                                        |                    |                                           | Shift Tab (2 times)                    | Move cursor out of text field                            |
|                                        |                    |                                           | Alt V                                  | "Reverse" search                                         |
|                                        |                    |                                           | Shift Tab (2 times)                    | Move cursor out of text field                            |
|                                        |                    |                                           | Spacebar<br>Cmd: Delete                | OK<br>Delete © symbol                                    |
|                                        |                    |                                           |                                        | Delete \$ symbol                                         |
|                                        |                    |                                           | Cmd: Backspace                         | Remove extra space                                       |
| Delete musicus untrenelete DT          | SA*EP              |                                           | Cmd: Retransmit text                   | Retransmit text to Bridge/TeleView Escape from dialogues |
| Delete previous untranslate – RT       | SA*EP              |                                           | Escape                                 | Cursor in translating window                             |
|                                        | (as in "Zap")      |                                           | Cmd: Translate Notes Cmd: Next Pane    | Switch to lower pane                                     |
|                                        | (as iii Zap )      |                                           | Cmd: Next Pane Cmd: Prev untranslate   | Scan to previous untranslate                             |
|                                        |                    |                                           | Cmd: Prev untranslate Cmd: Delete word | Delete word                                              |
|                                        |                    |                                           | Cmd: Retransmit text                   | Retransmit text to Bridge/TeleView                       |
|                                        |                    |                                           | Cmd: Retransmit text                   | Bottom pane should follow writing                        |
|                                        |                    |                                           | Cmd: Next Pane                         | Switch to upper pane                                     |
| Ditto – RT                             | TKEUT/TKEUT        | Convilect contance of                     | Cmd: Force tran                        | Force translation of pending                             |
| Ditto – K i                            | TREUT/TREUT        | Copy last sentence of previous paragraph. | {FLUSH}                                | Conflict/Number/Paragraph                                |
|                                        |                    | paste into beginning                      | Enter                                  | ConnectNumber/Paragraph                                  |
|                                        |                    | of new paragraph.                         | Escape                                 | Escape from dialogues                                    |
| Note: This works for any kind          |                    | Q. Did he?                                | Cmd: Translate notes                   | Cursor in translating window                             |
| of paragraph, not just an              |                    | A. Did he                                 | Cmd: Next Pane                         | Switch to lower pane                                     |
| Answer that repeats the last           |                    | A. Did lic                                | Cmd: Bottom of job                     | Cursor at document end                                   |
| sentence of a preceding                |                    | Note: You'll need to                      | Cmd: Move left                         | Cursor at end of previous line                           |
| Question.                              |                    | stroke in the                             | Cmd: Next sentence                     | Back to sentence beginning                               |
| Question.                              |                    | punctuation at end of                     | Cmd: Prev sentence                     | Back to sentence beginning                               |
| This macro now works with any          |                    | the copied text.                          | Cmd: Prev sentence                     |                                                          |
| kind of output, not just Bridge.       |                    | ine copied test.                          | Cmd: Block mark                        | Mark                                                     |
| inite of output, not just 2 mage.      |                    |                                           | Cmd: Bottom of job                     | Cursor at document end                                   |
|                                        |                    |                                           | Cmd: Move left (2x)                    | Do not include punctuation mark                          |
|                                        |                    |                                           | Cmd: Copy                              | Сору                                                     |
|                                        |                    |                                           | Cmd: Bottom of job                     | Cursor at document end                                   |
|                                        |                    |                                           | Cmd: Force tran                        | Prepare to force translation                             |
|                                        |                    |                                           | Cmd: Paste                             | Paste                                                    |
|                                        |                    |                                           | Enter                                  | Force translation and output                             |
|                                        |                    |                                           | Cmd: Bottom of job                     | Bottom pane should follow writing                        |
|                                        |                    |                                           | Cmd: Next Pane                         | Switch to upper pane.                                    |
| End previous sentence > ? – RT         | STPH               | "Did he. No"                              | Escape                                 | Escape from dialogues                                    |
| -                                      | STPH               | becomes                                   | Cmd: Translate notes                   | Cursor in translating window                             |
| Note: Presumes you have not            | STPH               | "Did he? No"                              | Cmd: Prev sentence                     | Back to sentence beginning                               |
| checked Reverse? and/                  |                    |                                           | Shift /                                | Type Question Mark                                       |
| (User Settings/Edit)                   |                    |                                           | Cmd: Retransmit text                   | Retransmit text to Bridge/TeleView                       |
| End previous sentence >                | -RBGS              | "He did. Yes"                             | Escape                                 | Escape from dialogues                                    |
| Comma – RT                             | -RBGS              | becomes                                   | Cmd: Translate notes                   | Cursor in translating window                             |
|                                        | -RBGS              | "He did, yes"                             | Cmd: Prev sentence                     | Back to sentence beginning                               |
|                                        |                    |                                           | ,                                      | Type Comma                                               |
|                                        |                    | 1                                         | Cmd: Retransmit text                   | Retransmit text to Bridge/TeleView                       |

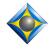

-12-

| Macro Name                        | Sample Steno      | Purpose                | Steps                | Meaning of Steps                   |
|-----------------------------------|-------------------|------------------------|----------------------|------------------------------------|
| End previous sentence > Space     | SPAEUS            | "He did. Go"           | Escape               | Escape from dialogues              |
| - RT                              | SPAEUS            | becomes                | Cmd: Translate notes | Cursor in translating window       |
|                                   | SPAEUS            | "He did go"            | Cmd: Prev sentence   | Back to sentence beginning         |
|                                   |                   |                        | Backspace            | Merge sentences                    |
|                                   |                   |                        | Cmd: Retransmit text | Retransmit text to Bridge/TeleView |
| End previous sentence > Period    | -FPLT             | "He did? Yes"          | Escape               | Escape from dialogues              |
| - RT                              | -FPLT             | becomes                | Cmd: Translate notes | Cursor in translating window       |
|                                   | -FPLT             | "He did. Yes"          | Cmd: Prev sentence   | Back to sentence beginning         |
|                                   |                   |                        |                      | Type Period                        |
|                                   |                   |                        | Cmd: Retransmit text | Retransmit text to Bridge/TeleView |
| Enter – RT                        | SPW*ER            | Press Enter key        | Enter                | Enter                              |
| Escape – RT                       | SKA*EP or SKA*EUP |                        | Escape               | Escape                             |
| Filler (Find division stroke) –   | TKEUFZ            | Find the next division | Escape               | Escape from dialogues              |
| RT                                | TKEUFZ            | stroke which was       | Cmd: Translate notes | Cursor in translating window       |
| (Indicate your "Division stroke"  |                   | written at a spot      | Cmd: Find            | Open Find/Replace dialogue         |
| in the Input section of user      |                   | where filler text      | Shift Tab            | Move cursor out of text field      |
| settings.                         |                   | needs to be inserted.  | Alt S                | Steno search                       |
| Define it in your dictionary as   |                   |                        | Shift Tab            | Move cursor out of text field      |
| {NULL} so it won't disturb        |                   |                        | Alt V                | Find division stroke               |
| translation.                      |                   |                        | Enter                | Okay                               |
| Filler (Begin) – RT               | PREP              | Prepare to write       | Escape               | Escape from dialogues              |
|                                   | PREP              | "filler" text to be    | Cmd: Translate notes | Cursor in translating window       |
| This macro presupposes the use    |                   | inserted at a drop     | Cmd: Force tran      | Tran syntax from computer keyboard |
| of a split window.                |                   | spot.                  | {FLUSH}              | Flush pending translation          |
| (Recommendation: Go to            |                   |                        | {PRT:COMMENT}        | Create comment line                |
| Realtime section of user settings |                   |                        | {F}                  | Create new fix paragraph           |
| to set "Split window" at 50.)     |                   |                        | Enter                | Okay                               |

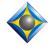

-13-

| Macro Name                        | Sample Steno | Purpose                 | Steps                | Meaning of Steps                      |
|-----------------------------------|--------------|-------------------------|----------------------|---------------------------------------|
| Filler (End) – RT                 | STPHERT      | After "filler" text has | Escape               | Escape from dialogues                 |
|                                   | STPHERT      | been written, mark it,  | Cmd: Translate notes | Cursor in translating window          |
| This macro is to be used with     |              | changes its timecodes   | Cmd: Force tran      | Tran syntax from computer keyboard    |
| "Filler (Begin) – RT". It         |              | to zero, set its first  | {FLUSH}              | Flush pending translation             |
| enables you to append text at     |              | word as an              | Enter                | Okay                                  |
| the end of a realtime             |              | untranslate, move it    | Cmd: Next pane       | Switch to lower pane                  |
| transcription and then move that  |              | to the insertion point  | Cmd: Bottom of job   | Bottom of realtime document           |
| text to a spot where missing text |              | where audio             | Cmd: Find            | Search in reverse direction           |
| needed to be inserted.            |              | indicated missing       | Shift Tab            |                                       |
|                                   |              | text, and delete extra  | Alt V                |                                       |
| This process is illustrated in a  |              | line above comment.     | Alt N                | Find comment line                     |
| Visualizer that was prepared in   |              | mie doove comment.      | C (twice)            | Tind comment mic                      |
| conjunction with e-Tip #103.      |              |                         | Enter                |                                       |
| The Visualizer was also added     |              |                         | Cmd: Block mark      | Mark to end of document               |
| as part of Total Eclipse 4.5.     |              |                         | Cmd: Bottom of job   | Wark to clid of document              |
| as part of Total Echpse 4.3.      |              |                         | Cmd: Edit timecodes  | Change absolute timecodes to zero     |
| Notes This we are programes       |              |                         | 0                    | Change absolute finiecodes to zero    |
| Note: This macro presumes         |              |                         | Enter                | Olean                                 |
| that in the "Realtime" section    |              |                         |                      | Okay                                  |
| of User Settings, you do NOT      |              |                         | Cmd: Find            | Search in reverse direction           |
| have a check in the box next      |              |                         | Shift Tab            |                                       |
| to "Follow always".               |              |                         | Alt V                |                                       |
|                                   |              |                         | Alt N                | Find comment line                     |
|                                   |              |                         | C (twice)            |                                       |
|                                   |              |                         | Enter                |                                       |
|                                   |              |                         | Cmd: Move right      | Mark first word of insertion text     |
|                                   |              |                         | Cmd: Block mark      |                                       |
|                                   |              |                         | Cmd: Text type       | Use "Document utility" to set         |
|                                   |              |                         | Down                 | Text type as Untranslate              |
|                                   |              |                         | Enter                | Okay                                  |
|                                   |              |                         | Cmd: Find            | Search in reverse direction           |
|                                   |              |                         | Shift Tab            |                                       |
|                                   |              |                         | Alt V                |                                       |
|                                   |              |                         | Alt N                | Find comment line                     |
|                                   |              |                         | C (twice)            |                                       |
|                                   |              |                         | Enter                | Okay                                  |
|                                   |              |                         | Up                   | Position cursor to block mark the     |
|                                   |              |                         | End                  | comment line and all that follows     |
|                                   |              |                         | Cmd: Block mark      |                                       |
|                                   |              |                         | Cmd: Bottom of job   |                                       |
|                                   |              |                         | Cmd: Cut             | Cut                                   |
|                                   |              |                         | Y                    | Yes to deleting text as part of "cut" |
|                                   |              |                         | Cmd: Next pane       | Move to upper pane                    |
|                                   |              |                         | Cmd: Paste           | Paste the text that was cut           |
|                                   |              |                         | Cmd: Find            | Find comment line                     |
|                                   |              |                         | Shift Tab            | I ma comment mic                      |
|                                   |              |                         | Alt N                |                                       |
|                                   |              |                         | C (twice)            |                                       |
|                                   |              |                         | , ,                  | Okov                                  |
|                                   |              |                         | Enter                | Okay                                  |
|                                   |              |                         | Up                   | Move to line above comment            |
|                                   |              |                         | Home                 |                                       |
|                                   |              |                         | Backspace (twice)    | Backspace to remove extra line        |

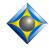

-14-

| Macro Name                     | Sample Steno       | Purpose               | Steps                | Meaning of Steps                            |
|--------------------------------|--------------------|-----------------------|----------------------|---------------------------------------------|
| Find – RT                      | TPAO*EURPBD        | _                     | Cmd: Find            | Open the Find/Replace dialogue              |
| Find Above – RT                | TPAOEUPBD          | Prepare to search for | Escape               | Escape from dialogues                       |
|                                | TPAOEUPBD          | text that has already | Cmd: Translate notes | Cursor in translating window                |
| Note: Because Correction       |                    | translated            | Cmd: Edit toggles    | Edit Toggles                                |
| Mode is used, this process is  | Next: Write the    |                       | Alt C                | Correction Mode                             |
| completely unseen by realtime  | steno for the text |                       | Enter                | Okay                                        |
| client screens.                | you want to find.  |                       | Cmd: Find            | Find                                        |
|                                | Next: Write your   | The SPW*ER stroke     | Shift Tab            | Move cursor out of text field               |
|                                | SPW*ER stroke      | begins search and     | Alt M                | "Cursor Mark"                               |
|                                |                    | turns off Correction  | Alt V                | Reverse                                     |
|                                |                    | Mode.                 | Tab (3x)             | Move cursor to "Find" field                 |
| Find and Change – RT           | KHA*EUPBG          | A quick way to find   | Escape               | Escape from dialogues                       |
|                                |                    | one word and change   | Cmd: Translate notes | Cursor in translating window                |
| Many thanks to Breck Record    |                    | it to another – for   | Cmd: Next Pane       | Switch to lower pane                        |
| for the inspiration.           |                    | example, "more"       | Cmd: Bottom of job   | Cursor at document end                      |
|                                |                    | becomes "mother."     | Cmd: Word left       | Move 2 or 3 words to the left               |
|                                |                    |                       | (2 or 3 times)       |                                             |
|                                |                    |                       | Spacebar             | Prepare for search                          |
|                                |                    |                       | Cmd: Lower case      | that is not case sensitive.                 |
|                                |                    |                       | Cmd: Word left       | Prepare for block mark                      |
|                                |                    |                       | Cmd: Block mark      | Mark 2 or 3 words                           |
|                                |                    |                       | (2 or 3 times)       |                                             |
|                                |                    |                       | Cmd: Cut             | Cut                                         |
|                                |                    |                       | Backspace (2 times)  | Remove extra spaces                         |
|                                |                    |                       | Cmd: Retransmit text | Clean up last line of realtime output       |
| Find and Change 2 – RT         | KHA*EUPBGZ         | A quick way to find a | Cmd: Find            | Open Find/Replace dialogue                  |
| (TCI                           |                    | word and change it to | Cmd: Paste           | Paste                                       |
| (These two macros are almost   |                    | two others – for      | Cmd: Move left       | Cursor at start of second word              |
| identical. They differ only in |                    | example, "mock"       | (1 or 2 times)       | D                                           |
| the number of times a cursor   |                    | becomes "motor        | Backspace            | Remove extra space                          |
| movement key is pressed.)      |                    | vehicle."             | Shift End            | Highlight to end of text field Delete       |
|                                |                    |                       | Delete               |                                             |
|                                |                    |                       | Tab (2 times)        | Move cursor out of text field "Cursor mark" |
|                                |                    |                       | Alt M<br>Alt V       | "Reverse" search                            |
|                                |                    |                       | Enter                | OK                                          |
|                                |                    |                       | Delete               | Delete incorrect word                       |
|                                |                    |                       | Cmd: Paste           | Paste                                       |
|                                |                    |                       | Cmd: Word left       | Move to incorrect word                      |
|                                |                    |                       | (2 or 3 times)       | Delete incorrect word                       |
|                                |                    |                       | Cmd: Delete word     | Defete meditect word                        |
|                                |                    |                       | Cmd: Retransmit text | Retransmit text to Bridge/TeleView          |
|                                |                    |                       | Cmd: Bottom of job   | Bottom pane should follow writing           |
|                                |                    |                       | Cmd: Next Pane       | Switch to upper pane                        |
| Find previous Automark – RT    | SPO*Z              |                       | Escape Escape        | Escape from dialogues                       |
| 1 ma previous ratomark – Ki    | 510 2              |                       | Cmd: Translate notes | Cursor in translating window                |
|                                |                    |                       | Cmd: Find            | Open Find/Replace dialogue                  |
|                                |                    |                       | Shift Tab            | Move cursor out of text field               |
|                                |                    |                       | Alt V                | Reverse                                     |
|                                |                    |                       | Alt M                | Cursor Mark                                 |
|                                |                    |                       | Alt S                | Steno search                                |
|                                |                    |                       | Tab                  | Move cursor out of text field               |
|                                |                    |                       | Alt A                | Automark                                    |
|                                |                    |                       | Tab                  | Move cursor out of text field               |
|                                |                    |                       | I I UU               | 1 1710 TO CUISOI OUL OI LOAL HOLD           |

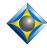

-15-

| Macro Name                                                                                                    | Sample Steno             | Purpose                                                                                   | Steps                                                                                                    | Meaning of Steps                                                                                                    |
|----------------------------------------------------------------------------------------------------|--------------------------|-------------------------------------------------------------------------------------------|----------------------------------------------------------------------------------------------------|----------------------------------------------------------------------------------------------------|
| Macro Name Fix last untran – RT                                                                                                    | Sample Steno TP*BGS      | Purpose Replace last untran with word you just wrote                                      | Escape Cmd: Translate notes Cmd: Next Pane Cmd: Bottom of job Cmd: Word left Cmd: Global (8x) Cmd: Cut Tab Alt D Cmd: Retransmit text Cmd: Bottom of job Cmd: Prev untranslate Cmd: Global Cmd: Paste Ctrl L Cmd: Retransmit text Cmd: Bottom of job Cmd: Force tran * Enter Cmd: Force tran | Meaning of Steps  Escape from dialogues Cursor in translating window Switch to lower pane Cursor at document end Move left by word Prepare to capture last word/phrase Cut Move cursor out of text field Delete last word/phrase Clean up realtime output Cursor at document end Scan to previous untran Open Globaling dialogue Paste Local replacement Retransmit text to Bridge/TeleView Cursor at document end Remove extra space left where "change" text was cut. |
| File Weeds DT                                                                                                    | TDUDELD                  | File months that                                                                          | {DELETE} Enter Cmd: Bottom of job Cmd: Next Pane                                                                                                    | Bottom pane should follow writing Switch to upper pane                                                                                                    |
| Flip Words – RT                                                                                                    | TPHREUP<br>TPHREUP       | Flip words that are out of order                                                          | Cmd: Word flip Cmd: Retransmit text                                                                                                    | Flip words Retransmit text to Bridge/TeleView                                                                                                    |
| Hyphenate previous 2 words -RT<br>Hyphenate previous 3 words -RT<br>Hyphenate previous 4 words -RT<br>Hyphenate previous 5 words -RT | 2*D<br>3*D<br>4*D<br>5*D | Note: Place your cursor just after the last word in the phrase.                           | Escape Cmd: Translate notes Cmd: Word left (1-4 times) Shift + hyphen (1-4 times) Cmd: Retransmit text                                                                                                    | Escape from dialogues Cursor in translating window Move left by word (1-4 times) Insert hyphen (1-4 times) Retransmit text to Bridge/TeleView                                                                                                    |
| Hyphenate 2 <sup>nd</sup> space back – RT                                                                                            | H-L                      | E.g., "high speed<br>film" to "high-speed<br>film." Note: Cursor<br>is just after "film." | Escape  Cmd: Translate notes  Cmd: Word left (2x)  Shift + hyphen  Cmd: Retransmit text                                                                                                    | Escape from dialogues Cursor in translating window Move left twice Insert hyphen Retransmit text to Bridge/TeleView                                                                                                    |
| Join paragraphs – RT  If you continue writing into a joined paragraph, it's a good idea to write your tseno for "Refresh – RT".      | SKWRO*EUPB               | Join current paragraph to preceding one                                                   | Escape<br>Cmd: Translate notes<br>Cmd: Join pgh<br>Cmd: Retransmit text                                                                                                    | Escape from dialogues Cursor in translating window Join current paragraph to previous Retransmit text to Bridge/TeleView                                                                                                    |
| Keymode On                                                                                                    | ST*ED<br>ST*ED           | Turn off regular<br>dictionaries and use<br>Keymode Dictionary                            | Cmd: Translate notes<br>Cmd: Edit toggles<br>Alt K<br>Enter                                                                                                    | Cursor in translating window<br>Edit Toggles<br>Key Mode On<br>Okay                                                                                                    |

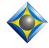

-16-

| Macro Name                  | Sample Steno    | Purpose             | Steps                          | Meaning of Steps                              |
|-----------------------------|-----------------|---------------------|--------------------------------|-----------------------------------------------|
| Previous ? > Dash – RT      | KW-RB           | •                   | Escape                         | Escape from dialogues                         |
|                             |                 |                     | Cmd: Translate notes           | Cursor in translating window                  |
|                             |                 |                     | Cmd: Find                      | Find                                          |
|                             |                 |                     | Shift /                        | Question mark                                 |
|                             |                 |                     | Shift Tab                      | Move cursor out of text field                 |
|                             |                 |                     | Alt V                          | Reverse search                                |
|                             |                 |                     | Enter                          | Okay                                          |
|                             |                 |                     | Cmd: Move left (2x)            | Move left by character                        |
|                             |                 |                     | Cmd: Dash at end               | Dash                                          |
|                             |                 |                     | Cmd: Retransmit text           | Retransmit text to Bridge/TeleView            |
| Previous Comma > Dash – RT  | KPH-RB          |                     | Escape                         | Escape from dialogues                         |
| 110,1000 COMMIN 2 Duoi 111  |                 |                     | Cmd: Translate notes           | Cursor in translating window                  |
|                             |                 |                     | Cmd: Find                      | Find                                          |
|                             |                 |                     | Cind. 1 mg                     | Comma                                         |
|                             |                 |                     | Shift Tob                      | Move cursor out of text field                 |
|                             |                 |                     | Shift Tab                      | Reverse search                                |
|                             |                 |                     | Alt V                          | Okay                                          |
|                             |                 |                     | Enter                          | Move right by word                            |
|                             |                 |                     | Cmd: Word right                |                                               |
|                             |                 |                     | -                              | Hyphen  Return smit tout to Bridge / FeleView |
|                             |                 |                     | Cmd: Retransmit text           | Retransmit text to Bridge/TeleView            |
| Previous Period > Dash – RT | P-RB            |                     | Escape                         | Escape from dialogues                         |
|                             |                 |                     | Cmd: Translate notes           | Cursor in translating window                  |
|                             |                 |                     | Cmd: Find                      | Find                                          |
|                             |                 |                     |                                | Period                                        |
|                             |                 |                     | Shift Tab                      | Move cursor out of text field                 |
|                             |                 |                     | Alt V                          | Reverse search                                |
|                             |                 |                     | Enter                          | Okay                                          |
|                             |                 |                     | Cmd: Move left (2x)            | Move left by character                        |
|                             |                 |                     | Cmd: Dash at end               | Dash                                          |
|                             |                 |                     | Cmd: Retransmit text           | Retransmit text to Bridge/TeleView            |
| Pgh > Answer – RT           | -FRPBLGTS       | Change paragraph to | Escape                         | Escape from dialogues                         |
| I gii > 7 iii swei - Ki     | (3 times)       | Answer              | Cmd: Translate notes           | Cursor in translating window                  |
|                             | (5 times)       | 7 tils wei          | Cmd: Franslate notes           | Cursor at end of line                         |
|                             |                 |                     | Cmd: Pgh up                    | Move to paragraph beginning                   |
|                             |                 |                     | Cmd: Home (2 times)            | wove to paragraph beginning                   |
|                             |                 |                     | Cmd: Answer                    | Answer                                        |
|                             |                 |                     | Cmd: Retransmit text           | Retransmit text to Bridge/TeleView            |
| Pgh > Question – RT         | STKPWHR         | Change paragraph to |                                | Escape from dialogues                         |
| rgii > Question – K1        | (3 times)       | Question Question   | Escape<br>Cmd: Translate notes | Cursor in translating window                  |
|                             | (3 times)       | Question            |                                | Cursor at end of line                         |
|                             |                 |                     | Cmd: End                       | Move to paragraph beginning                   |
|                             |                 |                     | Cmd: Pgh up                    | Move to paragraph beginning                   |
|                             |                 |                     | Cmd: Home (2 times)            | Question                                      |
|                             |                 |                     | Cmd: Question                  | Question Retransmit text to Bridge/TeleView   |
| Dala THE WITNESS DE         | W*EUT (2 4:     | Change no           | Cmd: Retransmit text           |                                               |
| Pgh. > THE WITNESS – RT     | W*EUT (3 times) | Change paragraph to | Escape                         | Escape from dialogues                         |
|                             |                 | colloquy by the     | Cmd: Translate notes           | Cursor in translating window                  |
|                             |                 | witness             | Cmd: End                       | Cursor at end of line                         |
|                             |                 |                     | Cmd: Pgh up                    | Move to paragraph beginning                   |
|                             |                 |                     | Cmd: Home (2 times)            |                                               |
|                             |                 |                     | Cmd: Speaker                   | Open Speaker Table                            |
|                             |                 |                     | THE WITNESS                    | THE WITNESS                                   |
|                             |                 |                     | Enter                          | OK                                            |

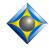

-17-

| Macro Name                      | Sample Steno | Purpose                    | Steps                               | Meaning of Steps                                           |
|---------------------------------|--------------|----------------------------|-------------------------------------|------------------------------------------------------------|
| Quote previous word – RT        | 1*BG         | Note: If you want a        | Escape                              | Escape from dialogues                                      |
| Quote previous 2 words – RT     | 2*BG         | punctuation mark to        | Cmd: Translate notes                | Cursor in translating window                               |
| Quote previous 3 words – RT     | 3*BG         | be within the quotes,      | Cmd: Word left                      | Move left by word (1-5 times)                              |
| Quote previous 4 words – RT     | 4*BG         | write it <b>before</b> you | (1-5 times)                         |                                                            |
| Quote previous 5 words – RT     | 5*BG         | use these macro            | Cmd: Block mark                     | Mark (1-5 times)                                           |
|                                 |              | strokes.                   | (1-5 times)<br>Cmd: Move right      | Include possible punctuation                               |
|                                 |              |                            | Quotation mark                      | Include possible punctuation Surround with quotation marks |
|                                 |              |                            | Cmd: Retransmit text                | Retransmit text to Bridge/TeleView                         |
| Quote start of sentence – RT    | KWOEBT       | You ended a sentence       | Esc Esc                             | Escape from dialogues                                      |
| Quote start of sentence - K1    | KWOLDI       | with a quotation mark      | Cmd: Translate notes                | Cursor in translating window                               |
|                                 |              | but didn't open with       | Cmd: Prev sentence                  | Go to beginning of sentence                                |
|                                 |              | a quotation mark.          | Quotation mark                      | Insert quotation mark                                      |
| Retransmit Text – RT            | R*RB         | Refresh Bridge or          | Cmd: Retransmit text                | Retransmit text to Bridge/TeleView                         |
|                                 |              | TeleView screen,           |                                     |                                                            |
|                                 |              | especially in last         |                                     |                                                            |
|                                 |              | paragraph of realtime      |                                     |                                                            |
| Spell Check – RT                | SP*BG        | Spell check your last      | Escape                              | Escape from dialogues                                      |
|                                 |              | batch of text              | Cmd: Translate notes                | Cursor in translating window                               |
|                                 |              |                            | Cmd: List Errors                    | List Errors ("Batch" spell check)                          |
| Split Current Job – RT          | SPHREUT      | This macro is              | Escape                              | Escape from dialogues                                      |
|                                 | SPHREUT      | especially helpful for     | Cmd: Translate notes                | Cursor in translating window                               |
| (On Windows 7 and Vista, you    |              | reporters in courts. It    | Cmd: Bottom of job                  | Cursor at document end                                     |
| may need to press the Enter key |              | makes it easy to split     | Cmd: Fixed                          | Insert a blank line                                        |
| to confirm the splitting-out of |              | one short hearing          | Cmd: Open Notes                     | Get file name                                              |
| text into an excerpt file.)     |              | from another, without      | End (20x)                           | Precautionary step for Win 7/Vista                         |
|                                 |              | having to stop and         | Shift Home                          | Prepare for copying file name                              |
|                                 |              | start realtime             | Ctrl C                              | Copy file name                                             |
|                                 |              | translation.               | Escape<br>Ctrl V                    | Leave dialogue Paste file name                             |
|                                 |              | The use of the             |                                     |                                                            |
|                                 |              | underscore saves the       | Cmd: Type text<br>Shift -           | Prepare to type underscore                                 |
|                                 |              | reference to the           | at                                  | at                                                         |
|                                 |              | sound file for the         | Cmd: Insert time/date               | Mark and copy current time                                 |
|                                 |              | realtime session. So       | Shift Tab                           | Wark and copy current time                                 |
|                                 |              | if you have                | %#H.%M                              |                                                            |
|                                 |              | "Today_at 9.15" and        | Enter                               |                                                            |
|                                 |              | "Today_at 9.30",           | End                                 |                                                            |
|                                 |              | they will both use the     | Cmd: Block mark                     |                                                            |
|                                 |              | "Today" sound file.        | Cmd: Pgh up                         |                                                            |
|                                 |              |                            | Ctrl C                              | Copy file name and time                                    |
|                                 |              |                            | Cmd: Top of job                     | Prepare to mark entire file                                |
|                                 |              |                            | Cmd: Print command                  | Insert comment line                                        |
|                                 |              |                            | C (2x)                              | to assist copying                                          |
|                                 |              |                            | Enter                               |                                                            |
|                                 |              |                            | Cmd: Block mark                     | Start marking text                                         |
|                                 |              |                            | Cmd: Bottom of job                  | Mark to end of document                                    |
|                                 |              |                            | Cmd: Separate block                 | Move marked text to separate file                          |
|                                 |              |                            | End<br>Bookspace (20x)              | Precautionary steps for Win 7/Vista                        |
|                                 |              |                            | Backspace (20x)<br>Cmd: Paste       | Paste file name with time of split                         |
|                                 |              |                            | Enter (3 times)                     | OK to create separate file                                 |
| Stitch previous word – RT       | ST-FP        | Mark previous word,        | Escape Escape                       | Escape from dialogues                                      |
| Satell provious word Ki         |              |                            |                                     |                                                            |
|                                 |              | stitch with hyphens        | Cmd: Translate notes                | Cursor in translating window                               |
|                                 | or           | stitch with hyphens        | Cmd: Translate notes Cmd: Word left | Cursor in translating window Move cursor to previous word  |
|                                 | or<br>STEUFP | stitch with hyphens        | Cmd: Word left                      | Move cursor to previous word                               |
|                                 | or           | stitch with hyphens        |                                     |                                                            |

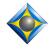

-18-

| Macro Name                     | Sample Steno | Purpose               | Steps                | Meaning of Steps                   |
|--------------------------------|--------------|-----------------------|----------------------|------------------------------------|
| Strike that – RT               | STRAOEUBG    | Delete false start of | Escape               | Escape from dialogues              |
|                                | STRAOEUBG    | paragraph             | Cmd: Translate notes | Cursor in translating window       |
|                                |              |                       | Cmd: Next Pane       | Switch to lower pane               |
|                                |              | Note: Not perfect.    | Cmd: Bottom of job   | Cursor at document end             |
|                                |              | Does not delete text  | Cmd: Pgh up          | Beginning of paragraph             |
|                                |              | on non-               | Cmd: Block mark      | Mark                               |
|                                |              | Bridge/TeleView CIC   | Cmd: Bottom of job   | Cursor at document end             |
|                                |              | screens.              | Cmd: Delete          | Delete marked text                 |
|                                |              |                       | Cmd: Join pgh        | Join current paragraph to previous |
|                                |              |                       | Cmd: Bottom of job   | Cursor at document end             |
|                                |              |                       | Cmd: Next Pane       | Bottom pane should follow writing  |
|                                |              |                       |                      | Switch to upper pane               |
| For Version 4+, use dictionary | WH*EPB       | {TM:%#I:%M}           | This is not a macro; | The following line must be in your |
| entry for time insertion:      |              |                       | it's a standard      | metadictionary:                    |
| {TM:%#I:%M}                    |              |                       | dictionary entry.    | {TM:*}={/''%/?TIM}                 |
| Underline previous word – RT   | *UPBD        |                       | Escape               | Escape from dialogues              |
| _                              |              |                       | Cmd: Translate notes | Cursor in translating window       |
|                                |              |                       | Cmd: Word left       | Move cursor to previous word       |
|                                |              |                       | Cmd: Block mark      | Mark                               |
|                                |              |                       | Cmd: Text attributes | Text attributes                    |
|                                |              |                       | Alt U                | Underscore                         |
|                                |              |                       | Enter                | Okay                               |

**Conflict Selection** 

| Macro Name                | Sample Steno        | Purpose                 | Steps                | Meaning of Steps                   |
|---------------------------|---------------------|-------------------------|----------------------|------------------------------------|
| Conflict Choice – RT      | KHO*EUS             | Find conflict           | Cmd: Prev conflict   | Reverse scan to conflict           |
| Conflict Choice 1 – RT    | 1-R                 | Reverse scan to         | Escape               | Escape from dialogues              |
| Conflict Choice 2 – RT    | 2-R                 | Unresolved Conflict     | Cmd: Translate notes | Cursor in translating window       |
| Conflict Choice 3 – RT    | 3-R                 | Select Choice 1, 2, 3,  | Cmd: Next Pane       | Switch to lower pane               |
| Conflict Choice 4 – RT    | 4-R                 | 4, or 5                 | Cmd: Bottom of job   | Cursor at document end             |
| Conflict Choice 5 – RT    | 5-R                 |                         | Cmd: Prev unresolved | Reverse scan to Unresolved         |
|                           |                     |                         | conflict             | Conflict                           |
|                           |                     |                         | 1, 2, 3, 4, or 5     | Select Choice 1, 2, 3, 4, or 5     |
|                           |                     |                         | Cmd: Retransmit text | Retransmit text to Bridge/TeleView |
|                           |                     |                         | Cmd: Bottom of job   | Cursor at document end             |
|                           |                     |                         | Cmd: Next Pane       | Bottom pane should follow writing  |
|                           |                     |                         |                      | Switch to upper pane               |
| Conflict Choice Next – RT | 0-R                 | Select next available   | Escape               | Escape from dialogues              |
|                           | (zero plus final R) | conflict choice – e.g., | Cmd: Translate notes | Cursor in translating window       |
|                           |                     | if Choice 1 of 2 was    | Cmd: Next Pane       | Switch to lower pane               |
|                           |                     | chosen, then choose     | Cmd: Bottom of job   | Cursor at document end             |
|                           |                     | Choice 2 instead.       | Cmd: Prev conflict   | Reverse scan to Conflict           |
|                           |                     |                         | Shift F10            | Open context menu                  |
|                           |                     |                         | 0                    | Next conflict choice               |
|                           |                     |                         | Cmd: Retransmit text | Retransmit text to Bridge/TeleView |
|                           |                     |                         | Cmd: Bottom of job   | Cursor at document end             |
|                           |                     |                         | Cmd: Next Pane       | Bottom pane should follow writing  |
|                           |                     |                         |                      | Switch to upper pane               |

Keith Vincent – Houston, Texas – January 6, 2011 -19-

### Globaling: What do you want to do?

Note: Before using these dictionary entries,

go to User Settings/Edit and turn OFF "Global after Scan," "Automatic Spelling," and "Detect Conflicts."

If you inadvertently jump into one of these procedures, use the panic stroke (e.g., STKPWHR-FRPBLGTS).

#### ♦ I want to correct a misstroke, without deleting and re-writing everything that followed.

- Step 1: SN-N (finds last untran to global) or SN-NDZ (presumes cursor is on word(s) to re-global)
- Step 2: Global window is open. Write cleanly. Correction mode finds dictionary text.
- Step 3: MA\*IN, JO\*B, or L\*OL creates a main, job, or local global.

The macros for the MA\*IN, JO\*B, and L\*OL entries are explained on page 22.

| Macro Name                | Sample Steno | Purpose                 | Steps                 | Meaning of Steps               |
|---------------------------|--------------|-------------------------|-----------------------|--------------------------------|
| Go Correct Misstroke – RT | STPH-DZ      | Presuming cursor has    | Escape                | Safe Start                     |
|                           |              | been moved to a         | Cmd: Translate notes  | Cursor in translating window   |
|                           |              | misstroked word that    | Cmd: Edit toggles     | Edit Toggles                   |
|                           |              | has translated,         | Alt C                 | Correction Mode on             |
|                           |              | prepare for global      | Enter                 | Okay                           |
|                           |              | replacement             | Cmd: Global           | Highlight stroke for globaling |
| Go Correct Untran – RT    | STPH-PB      | Reverse scan to         | Escape                | Safe Start                     |
|                           |              | untran, prepare for     | Cmd: Translate notes  | Cursor in translating window   |
|                           |              | using defined           | Cmd: Prev untranslate | Reverse scan to untran         |
|                           |              | stroke(s) to enter text | Cmd: Edit toggles     | Edit Toggles                   |
|                           |              | for new strokes.        | Alt C                 | Correction Mode on             |
|                           |              |                         | Enter                 | Okay                           |
|                           |              |                         | Cmd: Global           | Highlight stroke for globaling |

#### ♦ I want to find my last untran and global stroke(s) that aren't yet in my dictionary.

- Step 1: DEF/DEF (finds last untran to global). Turns on Key Mode.
- Step 2: Global window is open. Key Mode lets you spell by letter or by groups of letters.
- Step 3: MA\*IN, JO\*B, or L\*OL creates a main, job, or local global.

The macros for the MA\*IN, JO\*B, and L\*OL entries are explained on page 22.

| Macro Name            | Sample Steno | Purpose              | Steps                 | Meaning of Steps               |
|-----------------------|--------------|----------------------|-----------------------|--------------------------------|
| Go Define Untran – RT | TKEF         | Reverse scan to      | Escape                | Safe Start                     |
|                       | TKEF         | untranslate, prepare | Cmd: Translate notes  | Cursor in translating window   |
|                       |              | for new global       | Cmd: Prev untranslate | Reverse scan to untran         |
|                       |              |                      | Cmd: Edit toggles     | Edit Toggles                   |
|                       |              |                      | Alt K                 | Keystroke Mode on              |
|                       |              |                      | Enter                 | Okay                           |
|                       |              |                      | Cmd: Global           | Highlight stroke for globaling |

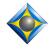

Keith Vincent – Houston, Texas – January 6, 2011

#### ♦ I want a steno shortcut for some multi-stroke word(s) that I've written.

Presumption: Your cursor is right after the word(s) you want to set up.

Step 1: Write #-RZ to select the word(s) or #-BGZ to select and capitalize the word(s).

Examples: Write 3-RZ to brief the three words "silicone gel implants."

Write 4-BGZ to turn "bank of the south" into a capped brief for "Bank of the South."

Step 2: Write your quick stroke(s), the fewer the better – e.g., S-G

Step 3: #-RZ or #-BGZ creates job define.

| Macro Name                     | Sample Steno  | Purpose                 | Steps                     | Meaning of Steps                 |
|--------------------------------|---------------|-------------------------|---------------------------|----------------------------------|
| Brief 1 Word – RT              | 1-RZ          | Create a steno shortcut | Escape                    | Safe start                       |
| Brief 2 Words – RT             | 2-RZ          | for multi-stroke        | Cmd: Translate notes      | Cursor in translating window     |
| Brief 3 Words – RT             | 3-RZ          | word(s) that recur in a | Cmd: Word left            | Move back 1-5 words              |
| Brief 4 Words – RT             | 4-RZ          | job.                    | (1-5 times)               |                                  |
| Brief 5 Words – RT             | 5-RZ          | Note: Pre-position      | Cmd: Block mark           | Mark 1-5 words                   |
|                                |               | your cursor just after  | (1-5 times)               |                                  |
| (These entries go in your Main |               | the word you want       | Cmd: Copy                 | Сору                             |
| dictionary.)                   |               | memorized.              | Cmd: Edit toggles         | Edit Toggles                     |
|                                |               |                         | Alt K                     | Key Mode                         |
|                                |               |                         | Enter                     | Okay                             |
|                                |               |                         | Cmd: Add dictionary       | Add dictionary entry             |
|                                |               |                         | entry                     |                                  |
| Brief 1 Word Capped – RT       | 1-BGZ         | Create a steno shortcut | Escape                    | Safe start                       |
| Brief 2 Words Capped – RT      | 2-BGZ         | for multi-stroke        | Cmd: Translate notes      | Cursor in translating window     |
| Brief 3 Words Capped – RT      | 3-BGZ         | word(s) that recur in a | Cmd: Bottom of Job        |                                  |
| Brief 4 Words Capped – RT      | 4-BGZ         | job.                    | Cmd: Word left            | Move back 1-5 words              |
| Brief 5 Words Capped – RT      | 5-BGZ         |                         | (1-5 times)               |                                  |
|                                |               | Note: This presumes     | Cmd: Global               | Prepare to global                |
| (These entries go in your Main |               | you have just written   | Ctrl Down                 | Add strokes (without sounding    |
| dictionary.)                   |               | the word(s) for which   | (10-15 times)             | default beep)                    |
|                                |               | you want to create a    | Ctrl K                    | Capitalize word(s)               |
|                                |               | steno shortcut.         | Shift End                 | Mark full contents of text field |
|                                |               |                         | Cmd: Copy                 | Сору                             |
|                                |               |                         | Ctrl L                    | Local replacement                |
|                                |               |                         | Cmd: Edit toggles         | Edit Toggles                     |
|                                |               |                         | Alt K                     | Key Mode                         |
|                                |               |                         | Enter                     | Okay                             |
|                                |               |                         | Cmd: Add dictionary entry | Add dictionary entry             |
| Brief > Job Dict – RT          | 1-RZ or 1-BGZ | Accept steno.           | Enter                     | Okay                             |
|                                | 2-RZ or 2-BGZ | Place copied word(s)    | Ctrl V                    | Paste                            |
| (These entries MUST be in      | 3-RZ or 3-BGZ | in globaling dialogue.  | Ctrl J                    | Job dictionary                   |
| your Keymode dictionary.)      | 4-RZ or 4-BGZ | Accept as job           | Cmd: Edit toggles         | Edit Toggles                     |
|                                | 5-RZ or 5-BGZ | dictionary entry.       | Alt O                     | Realtime Modes Off               |
|                                |               |                         | Enter                     | Okay                             |

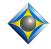

Keith Vincent – Houston, Texas – January 6, 2011

#### ♦ I want some extra control over Auto-Brief (as of Total Eclipse 4.2).

With "Auto-Brief" turned on (User Settings, "Realtime" options), Eclipse watches what you write in real time. The second time that you write an unusual word or phrase that takes at least 3 steno strokes, Eclipse automatically creates a steno shortcut. The shortcut is displayed in a yellow window in the upper-left corner of your realtime screen. If you like the shortcut, it's ready to use. Just write that steno when you need it. Any Auto-Brief that you actually use becomes a part of your job dictionary so that you can use it again in another session that relates to the current job.

The following dictionary entries give you a bit of extra control over Auto-Brief.

| Macro Name                      | Sample Steno       | Purpose                    | Steps                     | Meaning of Steps                    |
|---------------------------------|--------------------|----------------------------|---------------------------|-------------------------------------|
| Auto-Brief 1 Word – RT          | 1-BZ               | As of Version 4.2,         | Escape                    | Safe start                          |
| Auto-Brief 2 Words – RT         | 2-BZ               | Eclipse automatically      | Cmd: Translate notes      | Cursor in translating window        |
| Auto-Brief 3 Words – RT         | 3-BZ               | creates steno shortcuts,   | Cmd: Next Pane            | Cursor in bottom pane               |
| Auto-Brief 4 Words – RT         | 4-BZ               | but you can also ask       | Cmd: Bottom of job        | Cursor at document end              |
| Auto-Brief 5 Words – RT         | 5-BZ               | for a shortcut             | Cmd: Word left (1-6)      | Position cursor                     |
| Auto-Brief 6 Words – RT         | 1R-6               | whenever you want.         | Cmd: Block bottom         | Mark text to bottom of job          |
|                                 |                    |                            | Cmd: Add dictionary       | Ask for auto-brief                  |
| Note: These macros presume      |                    |                            | entry                     |                                     |
| you want an Auto-Brief for the  |                    |                            | Cmd: Bottom of job        | Cursor at document end              |
| last word(s) that you have      |                    |                            | Cmd: Next Pane            | Cursor in upper pane                |
| written.                        |                    |                            |                           |                                     |
| {ABREJECT}                      | TPHO*EB            | If Auto-Brief proposes a   | suggestion that you       | This is not a macro. It is a        |
|                                 | (as in "no brief") | don't want, you can rejec  | et it. This ensures that  | dictionary entry that uses a syntax |
| For this to work properly, your |                    | the steno shortcut is free | to be used for some       | introduced in Total Eclipse 4.3.    |
| metadictionary needs this line: |                    | other word or phrase tha   | t comes up.               |                                     |
| {ABREJECT}={/?ABD}              |                    |                            |                           |                                     |
| {ABNEW}                         | TPHAO*B            | This dictionary entry rej  |                           | This is not a macro. It is a        |
|                                 | ("new brief")      | and proposes a new short   | tcut that uses different  | dictionary entry that uses a syntax |
| For this to work properly, your |                    | steno.                     |                           | introduced in Total Eclipse 4.3.    |
| metadictionary needs this line: |                    |                            |                           |                                     |
| {ABNEW}={/?ABN}                 |                    |                            |                           |                                     |
| Auto-Brief from Typed Text –    | Speedkey needs     | Allows you to type in      | Escape                    | Safe start                          |
| RT  Type Text, Press Enter for  | to be assigned!    | an unusual name or         | Cmd: Translate notes      | Cursor in translating window        |
| Auto-Brief                      |                    | word or phrase, have it    | Cmd: Next Pane            | Switch to lower pane                |
|                                 |                    | translate as the next      | Cmd: Force tran           | Translate/output typed input        |
| Why the long name? The text     |                    | text in realtime, and      | Cmd: Macro variable 1     | Prompt: "Type Text, Press"          |
| after the vertical bar (namely, |                    | receive an Auto-Brief.     | Shift+Home                | Mark text typed for Force Tran      |
| "Type Text, Press Enter for     |                    |                            | Cmd: Copy                 | Сору                                |
| Auto-Brief") is considered a    |                    |                            | Enter                     | Close "Force Tran" dialogue.        |
| macro variable. Here it's used  |                    |                            | Cmd: Bottom of job        | Move to bottom of job.              |
| as prompt text when the "Force  |                    |                            | Cmd: Find                 | Find the "Force Tran" text.         |
| Tran" dialogue opens.           |                    |                            | Shift Tab                 | Move cursor from text field         |
|                                 |                    |                            | Alt+M                     | Mark                                |
|                                 |                    |                            | Alt+V                     | Reverse search                      |
|                                 |                    |                            | Tab (3x)                  |                                     |
|                                 |                    |                            | Cmd: Paste                | Paste in "Force Tran" text          |
|                                 |                    |                            | Enter                     | Okay to find                        |
|                                 |                    |                            | Cmd: Add dictionary entry | Create Auto-Brief from "Force       |
|                                 |                    |                            | Cmd: Next Pane            | Tran" text that is found.           |
|                                 |                    |                            |                           | Switch to upper pane                |

Keith Vincent - Houston, Texas - January 6, 2011

-22-

#### ♦ I want to add a dictionary entry on the fly.

Step 1: S-DZ or K\*G – Opens the "Add dictionary entry" screen and uses Key mode

Step 2: Enter the stroke(s) from your steno keyboard

Step 3: S-DZ or K\*G – Opens the globaling dialogue

Step 4: Define the entry from your steno keyboard (spell by letter or groups of letters.)

Step 5: S-DZ or K\*G – Places entry in your *default dictionary* 

SP-UP – Sets up a Speaker ID in your *job dictionary*.

(Use MA\*IN or JO\*B stroke to place in specific dictionary)

The macros for the MA\*IN, JO\*B, and L\*OL entries are explained on page 22.

| Macro Name                    | Sample Steno | Purpose               | Steps                | Meaning of Steps             |
|-------------------------------|--------------|-----------------------|----------------------|------------------------------|
| Add Dictionary Entry – RT     | S-DZ or K*G  | Add a dictionary      | Escape               | Safe Start                   |
|                               |              | entry directly from   | Cmd: Translate notes | Cursor in translating window |
| (This entry goes in your main |              | the steno machine     | Cmd: Edit toggles    | Edit Toggles                 |
| dictionary.)                  |              |                       | Alt K                | Key Mode                     |
|                               |              |                       | Enter                | Okay                         |
|                               |              |                       | Cmd: Add dictionary  | Add dictionary entry         |
|                               |              |                       | entry                |                              |
| Enter (for Key Mode) – RT     | S-DZ or K*G  | Press the "Enter" key | Enter                | Okay                         |
|                               |              | in dictionary entry   |                      |                              |
| (This entry MUST be in your   |              | window and in         |                      |                              |
| Keymode dictionary.)          |              | globaling dialogue.   |                      |                              |

#### ♦ I want to add a Speaker ID entry on the fly.

Step 1: S-DZ or K\*G – Opens the "Add dictionary entry" screen and uses Key mode

Step 2: Enter the stroke(s) from your steno keyboard

Step 3: S-DZ or K\*G – Opens the globaling dialogue

Step 4: Define the entry from your steno keyboard (spell by letter or groups of letters.)

Note: "Mr.", "Ms.", and "Mrs." should be in the Keymode dictionary to help.

Step 5: SP-UP – Sets up a Speaker ID in your *job dictionary*.

| Macro Name                    | Sample Steno | Purpose              | Steps                | Meaning of Steps              |
|-------------------------------|--------------|----------------------|----------------------|-------------------------------|
| Add Dictionary Entry – RT     | S-DZ or K*G  | Add a dictionary     | Escape               | Safe Start                    |
|                               |              | entry directly from  | Cmd: Translate notes | Cursor in translating window  |
| (This entry goes in your main |              | the steno machine    | Cmd: Edit toggles    | Edit Toggles                  |
| dictionary.)                  |              |                      | Alt K                | Key Mode                      |
|                               |              |                      | Enter                | Okay                          |
|                               |              |                      | Cmd: Add dictionary  | Add dictionary entry          |
|                               |              |                      | entry                |                               |
| Add a Speaker – RT            | SPUP         | After you have       | End                  | Cursor at end of text field   |
| (This entry MUST be in your   |              | written "Mr. jones," | }                    | Add closing brace             |
| Keymode dictionary.)          |              | a {S:MR. JONES} is   | Home                 | Cursor at start of text field |
|                               |              | placed in your job   | {S:                  | Add {S:                       |
|                               |              | dictionary.          | Tab                  | Move cursor out of text field |
|                               |              |                      | Alt C                | Capitalize: First letters     |
|                               |              |                      | Tab                  | Move cursor out of text field |
|                               |              |                      | Alt C                | Capitalize: All letters       |
|                               |              |                      | Ctrl J               | Job dictionary                |
|                               |              |                      | Cmd: Edit toggles    | Edit Toggles                  |
|                               |              |                      | Alt O                | Turn off realtime modes       |
|                               |              |                      | Enter                | OK                            |

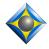

Keith Vincent – Houston, Texas – January 6, 2011 -23-

#### ♦ I typed or fingerspelled a new word. I want a steno method to memorize it for insertion when it recurs.

Use 1-RB, 2-RB, 3-RB, 4-RB, 5-RB to copy to "memory" slots 1, 2, 3, 4, or 5.

Use 1-GS, 2-GS, 3-GS, 4-GS, 5-GS to insert from "memory" slots 1, 2, 3, 4, or 5

| Macro Name    | Sample Steno | Purpose                | Steps                | Meaning of Steps              |
|---------------|--------------|------------------------|----------------------|-------------------------------|
| Memory 1 – RT | 1-RB         | Copy a word that has   | Escape               | Safe Start                    |
| Memory 2 – RT | 2-RB         | been spelled or typed  | Cmd: Translate notes | Cursor in translating window  |
| Memory 3 – RT | 3-RB         | so that it can be      | Cmd: Next Pane       | Switch to lower pane          |
| Memory 4 – RT | 4-RB         | pasted when it recurs. | Cmd: Word left       | Move to start of last word    |
| Memory 5 – RT | 5-RB         |                        | Cmd: Block mark      | Mark                          |
|               |              | Note: Pre-position     | Cmd: Copy            | Сору                          |
|               |              | your cursor just after | Cmd: Edit toggles    | Edit Toggles                  |
|               |              | the word you want      | Alt K                | Key Mode                      |
|               |              | memorized.             | Enter                | Okay                          |
|               |              |                        | Cmd: Add dictionary  | Add dictionary entry          |
|               |              | After memorizing a     | entry                | for 1-GS, 2-GS, 3-GS,         |
|               |              | word, your cursor      | 1, 2, 3, 4, or 5     | 4-GS, or 5-GS                 |
|               |              | won't automatically    | -                    |                               |
|               |              | move to the end of     | G                    |                               |
|               |              | the document (unless   | S                    |                               |
|               |              | "Follow always" is     | Enter                | Close steno entry window      |
|               |              | ON – see Realtime      | Cmd: Paste           | Paste into globaling dialogue |
|               |              | Options in User        | Ctrl J               | Job dictionary                |
|               |              | Settings.)             | Cmd: Edit toggles    | Edit Toggles                  |
|               |              |                        | Alt O                | Realtime Modes Off            |
|               |              |                        | Enter                | Okay                          |
|               |              |                        | Cmd: Bottom of job   | Cursor at document end        |
|               |              |                        | Cmd: Next Pane       | Switch to upper pane          |

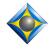

-24-

### Other Dictionary Entries used in the Globaling process

| Macro Name                     | Sample Steno | Purpose               | Steps                | Meaning of Steps                    |
|--------------------------------|--------------|-----------------------|----------------------|-------------------------------------|
| Global Job – RT                | SKWRO*B      | Create job global     | Ctrl J               | Job global                          |
|                                |              | from text defined     | Cmd: Edit toggles    | Edit Toggles                        |
|                                |              | from stenowriter      | 0                    | Translation Modes Off               |
|                                |              |                       | Enter                | Okay                                |
|                                |              |                       | Cmd: Retransmit text | Retransmit text to Bridge/TeleView  |
| Global Job (All) – RT          | SKWRO*BZ     | Create job global     | Tab                  | Move cursor out of text field       |
|                                |              | from text defined     | Alt A                | Apply to "All" of current document  |
| Uses "All" option on globaling |              | from stenowriter      | Ctrl J               | Job global                          |
| dialog to apply backwards as   |              |                       | Cmd: Edit toggles    | Edit Toggles                        |
| well as forwards in RT job.    |              |                       | 0                    | Translation Modes Off               |
|                                |              |                       | Enter                | Okay                                |
|                                |              |                       | Cmd: Retransmit text | Retransmit text to Bridge/TeleView  |
| Global Local – RT              | HRO*L        | Create local global   | Ctrl L               | Local global                        |
|                                |              | from text defined     | Cmd: Edit toggles    | Edit Toggles                        |
|                                |              | from stenowriter      | 0                    | Translation Modes Off               |
|                                |              |                       | Enter                | Okay                                |
|                                |              |                       | Cmd: Retransmit text | Retransmit text to Bridge/TeleView  |
| Global Main – RT               | PHA*EUPB     | Create main global    | Ctrl M               | Main global                         |
|                                |              | from text defined     | Cmd: Edit toggles    | Edit Toggles                        |
|                                |              | from stenowriter      | 0                    | Translation Modes Off               |
|                                |              |                       | Enter                | Okay                                |
|                                |              |                       | Cmd: Retransmit text | Retransmit text to Bridge/TeleView  |
| Global Main (All) – RT         | PHA*EUPBZ    | Create main global    | Tab                  | Move cursor out of text field       |
| ` ,                            |              | from text defined     | Alt A                | Apply to "All" of current document  |
| Uses "All" option on globaling |              | from stenowriter      | Ctrl M               | Main global                         |
| dialog to apply backwards as   |              |                       | Cmd: Edit toggles    | Edit Toggles                        |
| well as forwards in RT job.    |              |                       | 0                    | Translation Modes Off               |
| · ·                            |              |                       | Enter                | Okay                                |
|                                |              |                       | Cmd: Retransmit text | Retransmit text to Bridge/TeleView  |
| Capitalize global – RT         | K*B          | Press "Capitalize" on | Tab                  | Move cursor out of text field       |
| •                              |              | globaling dialogue    | Alt C                | Capitalize (3-way toggle)           |
| Cap 1 – RT                     | 1-S          | Capitalize last       | Escape               | Safe Start                          |
| Cap 2 – RT                     | 2-S          | word(s) in realtime   | Cmd: Translate notes | Cursor in translating window        |
| Cap 3 – RT                     | 3-S          |                       | Cmd: Next Pane       | Switch to lower pane                |
| Cap 4 – RT                     | 4-S          |                       | Cmd: Bottom of job   | Cursor at document end              |
| Cap 5 – RT                     | 5-S          |                       | Cmd: Word left       | Move to start of last 1-5 words     |
| _                              |              |                       | (1-5 times)          |                                     |
|                                |              |                       | Cmd: Global          | Begin highlighting steno for global |
|                                |              |                       | Ctrl Down (12 times) | Add additional strokes              |
|                                |              |                       | Tab                  | Necessary for next step             |
|                                |              |                       | Alt C                | Capitalize phrase                   |
|                                |              |                       | Ctrl L               | Create local global                 |
|                                |              |                       | Cmd: Retransmit text | Retransmit text to Bridge/TeleView  |
|                                |              |                       | Cmd: Bottom of job   | Cursor at document end              |
|                                |              | 1                     | Cmd: Next Pane       | Switch to upper pane                |

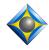

Keith Vincent – Houston, Texas – January 6, 2011 -25-

| Macro Name     | Sample Steno | Purpose              | Steps                | Meaning of Steps                    |
|----------------|--------------|----------------------|----------------------|-------------------------------------|
| Job cap 1 – RT | 1-Z          | Capitalize last      | Escape               | Safe Start                          |
| Job cap 2 – RT | 2-Z          | word(s) in realtime, | Cmd: Translate notes | Cursor in translating window        |
| Job cap 3 – RT | 3-Z          | create job global    | Cmd: Next Pane       | Switch to lower pane                |
| Job cap 4 – RT | 4-Z          |                      | Cmd: Bottom of job   | Cursor at document end              |
| Job cap 5 – RT | 5-Z          |                      | Cmd: Word left       | Move to start of last 1-5 words     |
|                |              |                      | (1-5 times)          |                                     |
|                |              |                      | Cmd: Global          | Begin highlighting steno for global |
|                |              |                      | Ctrl Down (12 times) | Add additional strokes              |
|                |              |                      | Tab                  | Necessary for next step             |
|                |              |                      | Alt C                | Capitalize phrase                   |
|                |              |                      | Ctrl J               | Create job global                   |
|                |              |                      | Cmd: Retransmit text | Retransmit text to Bridge/TeleView  |
|                |              |                      | Cmd: Bottom of job   | Cursor at document end              |
|                |              |                      | Cmd: Next Pane       | Switch to upper pane                |

To add or subtract steno strokes once you're in the globaling window, picture the right-bank steno keys as corresponding to the arrows on the left and right side of the globaling window.

**STPH** + **FP** ↑ Plus left stroke **RB** ↓ Minus left stroke

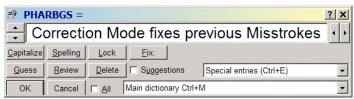

 $PL \leftarrow$  Minus right stroke  $BG \rightarrow$  Plus right stroke

| Macro Name                                 | Sample Steno                 | Purpose                                                                              | Steps                          | Meaning of Steps                                         |
|--------------------------------------------|------------------------------|--------------------------------------------------------------------------------------|--------------------------------|----------------------------------------------------------|
| Minus Left Stroke – RT                     | STPH-RB                      | Use if too many<br>strokes have been<br>highlighted                                  | Down<br>Shift Up<br>Shift Down | Move cursor in from left side of highlighted strokes.    |
| Minus Right Stroke – RT                    | STPH-PL                      | Use if too many<br>strokes have been<br>highlighted                                  | Ctrl Up                        | Move cursor in from right side of highlighted strokes    |
| Plus Left Stroke – RT                      | STPH-FP                      | Highlight one more stroke to left                                                    | Up<br>Shift Up<br>Shift Down   | Move cursor out to left side of highlighted strokes      |
| Plus Right Stroke – RT                     | STPH-BG                      | Highlight one more stroke to right                                                   | Ctrl Down                      | Move cursor out to right side of highlighted strokes     |
| Type: 1<br>Type: 2, 3, 4, 5, 6, 7, 8, 9, 0 | 1-RBGS, etc.<br>SKWR-6, etc. | Pick conflict or pick<br>Auto-Magic choices.<br>Type "1" when<br>editing in RT modes | 1<br>Cmd: Retransmit text      | Press the "1" key.<br>Retransmit text to Bridge/TeleView |
| Type: a Type: b. etc.                      | A-RBGS                       | Type "a" when editing in RT modes                                                    | a                              | Press the "a" key.                                       |

# EclipseNT v.2 "Realtime Editing" Dictionary

Keith Vincent – Houston, Texas - August 2001

#### -26-

### Additional Control within the Globaling Dialogue

(Thanks to Jenny Griffin for these suggestions)

| Macro Name                                  | Purpose                                                                              | Steps                       | Meaning of Steps                                    |
|---------------------------------------------|--------------------------------------------------------------------------------------|-----------------------------|-----------------------------------------------------|
| Globaling dialogue – End with d - RT        | Add a "d" at the end of text in dialogue                                             | Cmd: End<br>D               | Cursor at end of globaling dialogue Type a "d"      |
| Globaling dialogue – End with ed - RT       | Add "ed" at the end of text in dialogue                                              | Cmd: End<br>E<br>D          | Cursor at end of globaling dialogue Type a "ed"     |
| Globaling dialogue – End with eds - RT      | Add "eds" at the end of text in dialogue                                             | Cmd: End<br>E<br>D<br>S     | Cursor at end of globaling dialogue<br>Type a "eds" |
| Globaling dialogue – End with er - RT       | Add "er" at the end of text in dialogue                                              | Cmd: End<br>E<br>R          | Cursor at end of globaling dialogue<br>Type a "er"  |
| Globaling dialogue – End with ers - RT      | Add "ers" at the end of text in dialogue                                             | Cmd: End<br>E<br>R<br>S     | Cursor at end of globaling dialogue<br>Type a "ers" |
| Globaling dialogue – End with es - RT       | Add "es" at the end of text in dialogue                                              | Cmd: End<br>E<br>S          | Cursor at end of globaling dialogue<br>Type a "es"  |
| Globaling dialogue – End with ied - RT      | Add "ied" at the end of text in dialogue                                             | Cmd: End I E D              | Cursor at end of globaling dialogue<br>Type a "ied" |
| Globaling dialogue – End with ies - RT      | Add "ies" at the end of text in dialogue                                             | Cmd: End<br>I<br>E<br>S     | Cursor at end of globaling dialogue<br>Type a "ies" |
| Globaling dialogue – End with ing - RT      | Add "ing" at the end of text in dialogue                                             | Cmd: End<br>I<br>N<br>G     | Cursor at end of globaling dialogue<br>Type a "ing" |
| Globaling dialogue – End with ly - RT       | Add "ly" at the end of text in dialogue                                              | Cmd: End<br>L<br>Y          | Cursor at end of globaling dialogue<br>Type a "ly"  |
| Globaling dialogue – End with s - RT        | Add "s" at the end of text in dialogue                                               | Cmd: End                    | Cursor at end of globaling dialogue<br>Type a "s"   |
| Globaling dialogue – End with y - RT        | Add "y" at the end of text in dialogue                                               | Cmd: End<br>Y               | Cursor at end of globaling dialogue<br>Type a "y"   |
| Globaling dialogue –<br>Lockspaces - RT     | Uses the "lock" button to insert lockspaces between the words in the global dialogue | Shift Tab<br>Alt L          | Move cursor out of text field "Lock"                |
| Globaling dialogue – Lock with hyphens - RT | Uses the "lock" button to insert hyphens between the words in the global dialogue    | Shift Tab<br>Alt L<br>Alt L | Move cursor out of text field "Lock" "Lock"         |

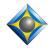

Keith Vincent – Houston, Texas - January 6, 2011

The "Keymode" dictionary is different from your main or job dictionaries. It is meant to be separate and apart from your other steno dictionaries. When Key Mode is active, Total Eclipse stops using your regular steno dictionaries and uses the "Keymode" dictionary to perform typing or other keyboard functions. So when you are selecting dictionaries to be loaded at the start of translation, do NOT select "Keymode." Don't worry; Eclipse will look for the "Keymode" dictionary when it needs it.

Each Keymode dictionary entry can consist of no more than one steno stroke. There are several advantages to this. First, there are only so many ways to misstroke a one-stroker. Also, the system can respond to each entry in the Keymode dictionary without delay since there are no secondary strokes to consider.

Here are a few important notes:

- 1) When Key Mode is active, your regular dictionaries are ignored. Thus you will see some duplication of entries from the Realtime Editing dictionary. These are in the Keymode dictionary so that you will still be able to perform these functions (but with just one stroke) when Key Mode is active.
- 2) Alphabets have been set up in the "Keymode" dictionary to support lower-case and upper-case typing. For instance, steno **A-RBGS** types "a" but steno **A\*** or **A-FPLT** types "A". If A\* is your steno for "a" instead of "A," change the steno in the Keymode dictionary entry so that your alphabet will work.
- 3) Key Mode and Hyperkeys can work together. If Hyperkeys are on, pressing TPH or PB or TPH-RBGS on the steno keyboard would press the computer's "n" key and allow you to Type in Text.
- 4) If more than one steno key is pressed at the same time, Eclipse will use "basic" phonetics to type groups of letters (unless these same letters are defined as dictionary entries to execute macro commands.) TRAPBS HRAT OR would spell "translator" in three strokes instead of ten. TRANS HRAEUT OR would not work as well (you'd get translatior), even though the HRAEUT might be a better reflection of the long "a" sound that you hear. So this will take a bit of practice, but the end result is that you can spell much more quickly. You might find it helps to think of the groups of letters you're trying to type rather than the sounds they make.
- 5) Any stroke can be defined in the "Keymode" dictionary to execute a macro command. For instance, PWOELD is defined as {M:Style: Bold}.
- 6) Wherever possible, each "Keymode" dictionary steno stroke is self-explanatory. For instance, \*UP moves the cursor up one line. (Yes, UP would seem easier to write on the steno keyboard; but you want to be able to press UP and have the letters "u" and "p" inserted together into a globaling window or some other dialogue.)
- 7) While in Key Mode you can also use steno strokes for commands that use the Ctrl, Alt, and F1-10 keys.

"Alt" commands end with \*LT – for example, A\*LT presses Alt A.

"Ctrl" commands end with \*RL – for example, A\*RL presses Ctrl A.

Numbered function keys include \*EU – for example, 1\*EU presses F1.

#### Enter and exit Key Mode by one of several ways

- 1) In the "Input" section of your User Settings (Alt U), you can set up a steno stroke which will toggle you in or out of Key Mode. Likewise, you can set up specialty strokes to switch you into Correction Mode or or Spell Mode or Stitch Mode.
- 2) In your main dictionary, your stroke(s) to enter Key mode should be defined as {M:Keymode On}. The "Keymode" dictionary already contains an entry for R-T defined as {M:Keymode Off}.
- 3) Some entries in the Realtime Editing Dictionary involve macros that move into Keymode at some point.

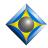

Keith Vincent – Houston, Texas - January 6, 2011

#### Modifying Dictionary Entries to Use your Steno Strokes

Press F9 and open the "Keymode" dictionary in the **EclipseNT** program folder.

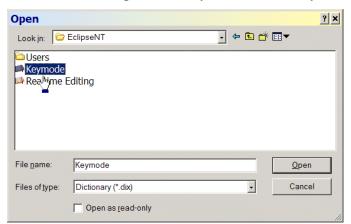

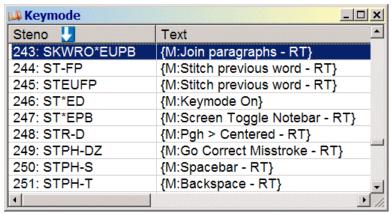

You can change the steno for any dictionary entry, but do not change the text. For example, you might go to the RT entry, press the *Enter* key to modify it, then press the *Steno* button and change RT to KW\*EUT. However, this particular entry needs to be defined as {M:Keymode Off}. If you changed it to {M:Normal} or any other text, it would no longer work.

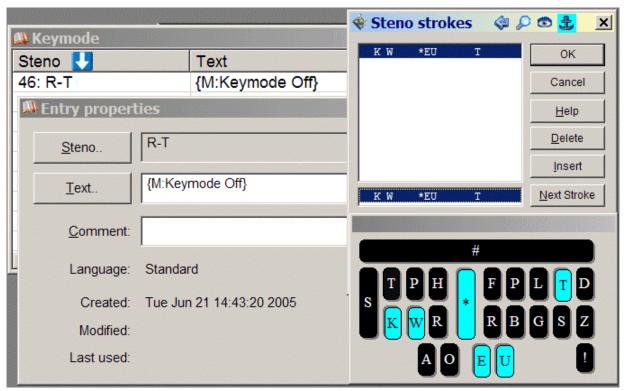

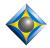

Keith Vincent – Houston, Texas - January 6, 2011 -29-

#### **Adopting Dictionary Entries**

When you've verified that each entry uses the steno stroke(s) you intend to write, you can merge all of the EclipseNT program folder's "Keymode" dictionary entries into your own "Keymode" dictionary, which should be located in the same folder as your main dictionary.

To mark all entries, press the Shift, Ctrl, and Page Down keys simultaneously.

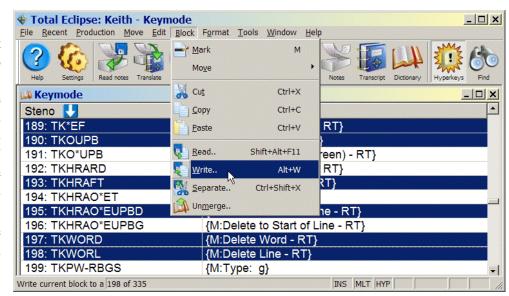

You can also pick and choose which entries will be merged. To do so, hold down the Ctrl key while left-clicking on the individual entries you want to select.

Note: Do not merge the "Keymode" dictionary into your Main Dictionary! Do not select "Keymode" as a job dictionary at the "Translate Notes" dialogue.

While still in the **EclipseNT** program folder's "Keymode" dictionary, press *Alt W* to Write a copy of these entries in your own Keymode dictionary. It should be located in the same file as your main dictionary. If you do not yet have such a Keymode dictionary, answer "Yes" when Eclipse offers to create one for you.

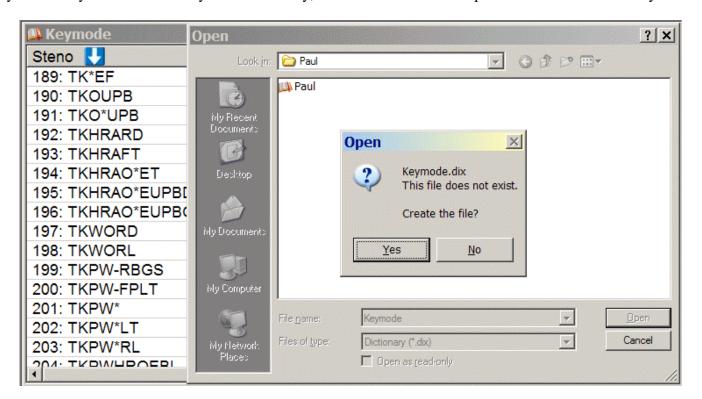

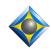

# Total Eclipse "Keymode" Dictionary Keith Vincent – Houston, Texas - January 6, 2011

-30-

### Moving within Key Mode

| Macro Name                  | Sample Steno    | Purpose                                     | Steps                   | Meaning of Steps                                |  |
|-----------------------------|-----------------|---------------------------------------------|-------------------------|-------------------------------------------------|--|
| Panic Stroke – RT           | STKPWHRFRPBLGTS | Escape from dialogues                       | and special realtime mo | odes. Go to bottom of document.                 |  |
|                             |                 |                                             | See                     | $Real time\ Editing\ Dictionary\ for\ details.$ |  |
| Keymode Off                 | R-T             | Stop using Keystroke                        | Cmd: Translate notes    | Cursor in translating window                    |  |
|                             |                 | mode. Use normal                            | Cmd: Edit toggles       | Edit Toggles                                    |  |
|                             |                 | dictionaries again.                         | Alt O                   | Translation modes off                           |  |
|                             |                 |                                             | Enter                   | Okay                                            |  |
| Backspace – RT              | PWA*BG          |                                             | Backspace               | Backspace                                       |  |
| •                           | or STPH-T       |                                             |                         |                                                 |  |
| Down by Line – RT           | TKOUPB          |                                             | Down                    | Cursor down one line                            |  |
| •                           | or STPH-B       |                                             |                         |                                                 |  |
| Down by Page (Screen) – RT  | TKO*UPB         |                                             | Page Down               | Cursor down one visible page                    |  |
| Find previous Answer – RT   | HR-FRPBLGTS     | See Realtime Editing Dictionary for details |                         |                                                 |  |
| Find previous Question – RT | STKPWHR-L       | See Realtime Editing Dictionary for deta    |                         |                                                 |  |
| K:BACKSPACE                 |                 | Used by delete stroke                       | Backspace               | Backspace                                       |  |
| Last Edit Point – RT        | SPO*T           |                                             | Cmd: Last edit point    | Move to last edit point                         |  |
| Left by Character – RT      | HREFT           |                                             | Ctrl Left               | Cursor to left by character                     |  |
|                             | or STPH-F       |                                             |                         |                                                 |  |
| Left by Word – RT           | HR*EFT          |                                             | Left                    | Cursor to left by word                          |  |
|                             | or STPH-R       |                                             |                         |                                                 |  |
| Previous Trouble Spot – RT  | TR*UB           | Scan back to untran                         | Escape                  | Safe start                                      |  |
|                             | or TR*UBL       | or unresolved conflict                      | Cmd: Translate notes    | Cursor in translating window                    |  |
|                             |                 |                                             | Cmd: Prev               | Reverse scan to unresolved                      |  |
|                             |                 |                                             | non-resolved            | translation                                     |  |
| Right by Character – RT     | RAOEUT          | Move cursor                                 | Ctrl Right              | Cursor to right by character                    |  |
|                             | or STPH-L       | for RT editing                              |                         |                                                 |  |
| Right by Word – RT          | RAO*EUT         | Move cursor                                 | Right                   | Cursor to right by word                         |  |
|                             | or STPH-G       | for RT editing                              |                         |                                                 |  |
| Spacebar – RT               | STPH-S          | Insert space                                | Spacebar                | Insert space                                    |  |
| •                           | or SPAEUS       |                                             |                         |                                                 |  |
|                             | or SPAE*US      |                                             |                         |                                                 |  |
| Up by Line – RT             | *UP             |                                             | Up                      | Cursor up one line                              |  |
|                             | or STPH-P       |                                             |                         |                                                 |  |
| Up by Page (Screen) – RT    | P*UP            |                                             | Page Up                 | Cursor up one visible page                      |  |

### Display Changes

| Macro Name                   | Sample Steno | <b>Purpose</b> (See Realtime Editing Dictionary for details.)   |
|------------------------------|--------------|-----------------------------------------------------------------|
| CIC output On or Off – RT    | PWHRA*PBG    | Halt or Resume Output to Bridge/TeleView and other CIC programs |
| Double space On or Off – RT  | TK*BL        | Changes display on Eclipse, not on receiving computers          |
| Screen Hide Translation – RT | HAO*EUD      | Minimize translating document window                            |
| Screen Show Translation – RT | SHO*E        | Restore document display                                        |
| Screen Toggle – RT           | TO*G         | Toggle among open documents                                     |
| Screen Toggle Notebar – RT   | ST*EPB       | View/Hide Steno                                                 |
| Screen Zoom Increase – RT    | S*PL         | Zoom in                                                         |
| Screen Zoom Decrease – RT    | S*BG         | Zoom out                                                        |
| Tag-along (Toggle) – RT      | TA*G         | Turn realtime "Follow Always" on or off                         |
| Window Close – RT            | KHRO*EZ      | Close the active window                                         |
| Window Maximize              | PHA*BGS      | Maximize all document windows                                   |

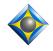

# Total Eclipse "Keymode" Dictionary Keith Vincent – Houston, Texas - January 6, 2011

-31-

### **Editing Functions**

If Hyperkeys are on, many functions are at your fingertips. Here's a quick list for general reporting. (Some Hyperkeys perform different functions for captioning users.)

| Engl | ish Steno     | Function                                | Engli | ish Steno      | Function                     |
|------|---------------|-----------------------------------------|-------|----------------|------------------------------|
| a    | A             | Caps Toggle                             | A     | A*             | ALL CAPS                     |
| b    | PW            | Block Operations (e.g., br =block read) | В     | PW* or *B      | Butting In                   |
| c    | KR            | Scan to Conflict                        | C     | KR*            | Scan to unresolved Conflicts |
| d    | TK or -D      | Delete word                             | D     | TK* or *D      | Delete character             |
| e    | E             | Empty field scan (Fill in Blanks)       | E     | *E             | Add/modify form field        |
| f    | TP or -F      | Find                                    | F     | TP* or *F      | Find (reverse direction)     |
| g    | TKPW or -G    | Global                                  | G     | TKPW* or *G    | Go to page/timecode          |
| h    | Н             | Hop down paragraph                      | Н     | H*             | Hop down page                |
| i    | EU            | Up line                                 | I     | *EU            | Up a sentence                |
| j    | SKWR or -PBLG | Left by word                            | J     | SKWR* or *PBLG | Left by character            |
| k    | K or -BG      | Down by line                            | K     | K* or *BG      | Down a sentence              |
| 1    | HR or -L      | Right by word                           | L     | HR* or *L      | Right by character           |
| m    | PH or -PL     | Mark                                    | M     | PH* or *PL     | Convert to Money             |
| n    | TPH or PB     | Insert typing (Type in text)            | N     | TPH* or *PB    | Convert to Numerals          |
| o    | O             | Over twice                              | O     | O*             | Back over twice              |
| p    | P or -P       | End sentence with period                | P     | P* or *P       | Change paragraph to Answer   |
| q    | KW            | End sentence with question              | Q     | KW*            | Change paragraph to Question |
| r    | R or -R       | Reverse scans                           | R     | R* or *R       | Reverse words                |
| S    | S or -S       | Shave previous word                     | S     | S* or *S       | Shave current word           |
| t    | T or -T       | Scan to Trouble Spot                    | T     | T* or *T       | Convert to Time              |
| u    | U             | Scan to Untran                          | U     | *U             | Untranslate word             |
| v    | SR            | Jump to Q, A, Speaker, etc.             | V     | SR*            | Jump to spot                 |
| W    | W             | Word Endings                            | W     | $\mathbf{W}^*$ | Convert to Written Number    |
| X    | KP or -BGS    | Extend sentence                         | X     | KP* or *BGS    | Mark spot                    |
| y    | KWR           | Up paragraph                            | Y     | *KWR           | Up page                      |
| Z    | SE or -Z      | Oops                                    | Z     | SE* or *Z      | Movement Oops                |

| Macro Name                             | Sample Steno | Purpose                                                  | Steps                | Meaning of Steps                         |
|----------------------------------------|--------------|----------------------------------------------------------|----------------------|------------------------------------------|
| Capitalize previous word – RT          | K*P          |                                                          | See                  | Realtime Editing Dictionary for details. |
| Caps Toggle – RT                       | K*AP         | Caps Toggle                                              | Cmd: Toggle case     | Caps Toggle                              |
|                                        |              |                                                          | Cmd: Retransmit text | Retransmit text to Bridge/TeleView       |
| Conflict Choice – RT                   | KHO*EUS      | Reverse scan to                                          | Cmd: Prev conflict   | Reverse scan to conflict                 |
|                                        |              | Conflict                                                 |                      |                                          |
|                                        |              | Prepare to Select                                        |                      |                                          |
|                                        |              | Different Choice                                         |                      |                                          |
| Conflict Choice 1 – RT                 | 1-R          | Reverse scan to Unresc                                   | olved Conflict       |                                          |
| Conflict Choice 2 – RT                 | 2-R          | Select Choice 1, 2, 3, 4                                 | , or 5               |                                          |
| Conflict Choice 3 – RT                 | 3-R          |                                                          |                      |                                          |
| Conflict Choice 4 – RT                 | 4-R          |                                                          |                      |                                          |
| Conflict Choice 5 – RT                 | 5-R          |                                                          | See                  | Realtime Editing Dictionary for details. |
| Conflict Choice Next – RT              | 0-R          | Reverse scan to Unresolved Conflict. Select next choice. |                      |                                          |
|                                        |              |                                                          | See                  | Realtime Editing Dictionary for details. |
| Delete – RT                            | TKHRAO*ET    | Delete character or mar                                  | ked text             |                                          |
| Delete Word – RT                       | TKWORD       |                                                          | See                  | Realtime Editing Dictionary for details. |
| Delete Line – RT                       | TKWORL       |                                                          |                      |                                          |
|                                        | or PURPBLG   |                                                          | See                  | Realtime Editing Dictionary for details. |
| Delete to Start of Line – RT           | TKHRAO*EUPBG |                                                          | See                  | Realtime Editing Dictionary for details. |
| Delete to End of Line – RT             | TKHRAO*EUPBD |                                                          | See                  | Realtime Editing Dictionary for details. |
| Delete 1 <sup>st</sup> space back – RT | TK-LS        | E.g., "boiler plate" bec                                 | omes "boilerplate."  |                                          |
|                                        |              |                                                          | See                  | Realtime Editing Dictionary for details. |

# Total Eclipse "Keymode" Dictionary Keith Vincent – Houston, Texas - January 6, 2011 -32-

|                                                                                                    |                                              | -32-                                                                                                    |                                      |                                                                                 |
|----------------------------------------------------------------------------------------------------|----------------------------------------------|----------------------------------------------------------------------------------------------------|--------------------------------------|---------------------------------------------------------------------------------|
| Delete 2 <sup>nd</sup> space back – RT                                                                                                   | TK-LZ                                        | E.g., "boiler plate was"                                                                                                    | " becomes "boilerplate v             |                                                                                 |
| Macro Name                                                                                                    | Comple Stone                                 | Dumaga                                                                                                    | Steps                                | Realtime Editing Dictionary for details.  Mooning of Stone                      |
| Delete previous \$ - RT                                                                                                    | Sample Steno TKHRARD                         | Purpose                                                                                                    | rs" stroke when you sho              | Meaning of Steps                                                                |
| Delete previous \$ - K1                                                                                                    | TKHKARD                                      | You wrote your dolla                                                                                                    |                                      | Realtime Editing Dictionary for details.                                        |
| Delete previous untranslate – RT                                                                                                    | SA*EP                                        |                                                                                                    | See                                  | Realtime Editing Dictionary for details.                                        |
| Enter (for Key Mode) – RT                                                                                                    | SPWER<br>or SPW*ER                           | Press the "Enter" key in an open dialogue.                                                                                     | Enter                                | Enter                                                                           |
| Escape – RT                                                                                                    | SKA*EP<br>or SKA*EUP<br>or SKAEUP            |                                                                                                    | Escape                               | Escape                                                                          |
| Find – RT                                                                                                    | TPAOEUPBD<br>or TPAO*EUPBD<br>or TPAO*EURPBD | Open Find/Replace dial                                                                                                    | -                                    | Realtime Editing Dictionary for details.                                        |
| Fix last untran – RT                                                                                                    | TP*BGS                                       | Replace last untran wit                                                                                                    | th word you just wrote.              | Realtime Editing Dictionary for details.                                        |
| Flip Words – RT                                                                                                    | TPHR*EUP                                     |                                                                                                    |                                      | Realtime Editing Dictionary for details.                                        |
| Hyperkeys Toggle – RT                                                                                                    | HAOEUP                                       |                                                                                                    | Cmd: Hyperkeys                       | Toggle Hyperkeys On or Off                                                      |
| Hyphenate previous 2 words - RT<br>Hyphenate previous 3 words - RT<br>Hyphenate previous 4 words - RT<br>Hyphenate previous 5 words - RT | 2*D<br>3*D<br>4*D<br>5*D                     |                                                                                                    | See                                  | Realtime Editing Dictionary for details.                                        |
| Hyphenate 2 <sup>nd</sup> space back – RT                                                                                                | H-L                                          | E.g., "high speed film" to "high-speed film." Note: Cursor is just after "film."  See Realtime Editing Dictionary for details. |                                      |                                                                                 |
| Join paragraphs – RT                                                                                                    | SKWRO*EUPB                                   | Join current paragraph to preceding one  See Realtime Editing Dictionary for details.                                          |                                      |                                                                                 |
| Previous ? > Dash – RT                                                                                                    | KW-RB                                        |                                                                                                    |                                      | Realtime Editing Dictionary for details.                                        |
| Previous Comma > Dash – RT                                                                                                    | KPH-RB                                       |                                                                                                    |                                      | Realtime Editing Dictionary for details.                                        |
| Previous Period > Dash – RT                                                                                                    | P-RB                                         |                                                                                                    |                                      | Realtime Editing Dictionary for details.                                        |
| Mark – RT                                                                                                    | PH*ARBG                                      | Mark                                                                                                    | Cmd: Translate notes Cmd: Block mark | Cursor in translating window<br>Mark                                            |
| Oops – RT<br>Note: Does not work in the last<br>paragraph of realtime document                                                           | AOPS                                         |                                                                                                    | Cmd: Undo                            | Undo                                                                            |
| Pgh > Answer – RT                                                                                                    | *FRPBLGTS                                    | Change paragraph to A                                                                                                    |                                      | Realtime Editing Dictionary for details.                                        |
| Pgh > Question – RT                                                                                                    | STKPWHR*                                     | Change paragraph to Q                                                                                                    |                                      | Teamine Baning Dictionary for actuals.                                          |
|                                                                                                    |                                              |                                                                                                    | See                                  | Realtime Editing Dictionary for details.                                        |
| Pgh. > THE WITNESS – RT                                                                                                    | W*EUT                                        | Change paragraph to c                                                                                                    |                                      | Realtime Editing Dictionary for details.                                        |
| Quote previous word – RT<br>Quote previous 2 words – RT<br>Quote previous 3 words – RT<br>Quote previous 4 words – RT                    | 1*BG<br>2*BG<br>3*BG<br>4*BG                 | Note: If you want a puuse these macro stroke                                                                                   | unctuation mark to be w<br>es.       | ithin the quotes, write it <b>before</b> you                                    |
| Quote previous 5 words – RT  Quote start of sentence – RT                                                                                | 5*BG<br>KWOEBT                               | You ended a sentence                                                                                                    | with a quotation mark b              | Realtime Editing Dictionary for details.  ut didn't open with a quotation mark. |
| Spacebar – RT                                                                                                    | SPAEUS                                       |                                                                                                    | Spacebar                             | Realtime Editing Dictionary for details.  Insert space                          |
| Spell Check – RT                                                                                                    | or SPA*EUS<br>SP*BG                          | Spell check your last b                                                                                                    |                                      | Position Edition Distinguished to the Market                                    |
| Split Paragraph – RT                                                                                                    | SPHREUT                                      |                                                                                                    | Cmd: New paragraph                   | Realtime Editing Dictionary for details.  New paragraph                         |
| Stitch previous word – RT                                                                                                    | STEUFP<br>or ST-FP                           | Mark last word, stitch                                                                                                    |                                      | Realtime Editing Dictionary for details.                                        |

Total Eclipse "Keymode" Dictionary Keith Vincent – Houston, Texas - January 6, 2011 -33-

| Macro Name                    | Sample Steno      | Purpose                                         | Steps                | Meaning of Steps                   |
|-------------------------------|-------------------|-------------------------------------------------|----------------------|------------------------------------|
| Tab – RT                      | T*AB              | •                                               | Cmd: Tab             | Tab                                |
| Time Insert – RT              | WH*EPB            | Insert time – e.g., 3:42 PM at cursor position. |                      |                                    |
| Style: Bold                   | PWO*ELD           | Place marked text in                            | Cmd: Text attributes | Text attributes                    |
|                               |                   | bold font                                       | Alt B                | Bold                               |
|                               |                   |                                                 | Enter                | Okay                               |
| Style: Underlined             | *UPBD             | Underline the marked                            | Cmd: Text attributes | Text attributes                    |
|                               |                   | text                                            | Alt U                | Underscore                         |
| T                             | D.7               |                                                 | Enter                | Okay                               |
| Type: \$                      | -DZ               |                                                 | Shift 4              | Press the "\$" key.                |
| Type: (                       | PREPB             |                                                 | Shift 9              | Press the "(" key.                 |
| Type: )                       | PR*EPB            |                                                 | Shift 0              | Press the ")" key.                 |
| Type: ?                       | STPH              |                                                 | Shift /              | Press the "?" key.                 |
| Note: Presumes you have not   |                   |                                                 |                      |                                    |
| checked Reverse? and/         |                   |                                                 |                      |                                    |
| (User Settings/Edit)          |                   |                                                 |                      |                                    |
| Type: Apostrophe              | P*OS              |                                                 | '                    | Press the apostrophe key.          |
| Type: Hyphen                  | HAOEUF            |                                                 | -                    | Press the "-" key.                 |
| Type: ~ Lockspace             | LO*BG             |                                                 | Shift`               | Press the "~" key.                 |
| Type: 1                       | 1                 | Numbers 0-9                                     | 1                    | Press the "1" key.                 |
| Type: 2, etc.                 |                   |                                                 |                      |                                    |
| Press: F1, etc.               | 1*EU              |                                                 | F1                   | Press F1 key                       |
| Type: a                       | A                 | Lower-case                                      | a                    | Press the "a" key.                 |
| Type: b, etc.                 | or A-RBGS<br>A*   | alphabet                                        |                      | D 4 "4"                            |
| Type: A                       |                   | Upper-case alphabet                             | A                    | Press the "A" key.                 |
| Type: B, etc. Press: Alt A    | or A-FPLT<br>A*LT |                                                 | Alt A                | Press "Alt" and "A" keys together  |
| Press: Ctrl A                 | A*RL              |                                                 | Ctrl A               | Press "Ctrl" and "A" keys together |
| Type: Colon                   | KOL               |                                                 |                      | Press the colon key                |
| Type: Comma                   | -RBGS             |                                                 | Shift;               | Press the comma key.               |
| *1                            |                   |                                                 | ,                    | ·                                  |
| Type: ^ Del Space             | TK*EL             |                                                 | Shift 6              | Press the "^" key.                 |
| Type: Period                  | -FPLT             |                                                 | •                    | Press the period key.              |
| Type: Semicolon               | SKOL              |                                                 | ;                    | Press the semicolon key.           |
| Type: Slash Note:             | SHRARB            |                                                 | 1                    | Press the "/" key.                 |
| Presumes you have not checked |                   |                                                 | •                    |                                    |
| Reverse ? and /               |                   |                                                 |                      |                                    |
| (User Settings/Edit)          |                   |                                                 |                      |                                    |

Keith Vincent – Houston, Texas - January 6, 2011 -34-

### **Globaling**

| Macro Name                 | Sample Steno  | Purpose                                                                            | Steps                   | Meaning of Steps                            |
|----------------------------|---------------|------------------------------------------------------------------------------------|-------------------------|---------------------------------------------|
| Global (Ctrl G) – RT       | TKPWHROEBL    | Highlight a stroke for globaling                                                   | Cmd: Global             | Global                                      |
| Global Job – RT            | SKWRO*B       | Accept text as a Job did                                                           | ctionary global, then t | turn off Keymode.                           |
|                            |               |                                                                                    | S                       | ee Realtime Editing Dictionary for details. |
| Global Job (All) – RT      | SKWRO*BZ      |                                                                                    |                         | to All the realtime document                |
|                            |               | (backwards and forwar                                                              |                         | <del>-</del>                                |
|                            |               |                                                                                    |                         | ee Realtime Editing Dictionary for details. |
| Global Local – RT          | HRO*L         | Accept text as a Local                                                             |                         | nen turn off Keymode.                       |
|                            |               |                                                                                    |                         | ee Realtime Editing Dictionary for details. |
| Global Main – RT           | PHA*EUPB      | Accept text as a Main of                                                           |                         |                                             |
| CL L LM : (All) PT         | DII A WELLDDA | A 35:                                                                              |                         | ee Realtime Editing Dictionary for details. |
| Global Main (All) – RT     | PHA*EUPBZ     |                                                                                    |                         | y to All the realtime document              |
|                            |               | (backwards and forwar                                                              |                         |                                             |
| Go Correct Misstroke – RT  | STPH-DZ       | Draguming aureau has h                                                             |                         | ee Realtime Editing Dictionary for details. |
| Go Coffect Missiloke – K i | STPH-DZ       | Presuming cursor has been moved to a misstroked word that has translated,          |                         |                                             |
|                            |               | prepare for local global replacement  See Realtime Editing Dictionary for details. |                         |                                             |
| Go Correct Untran – RT     | STPH-PB       | Reverse scan to untran,                                                            |                         |                                             |
| Go Contest Charan 141      | 5111111       | See Realtime Editing Dictionary for details.                                       |                         |                                             |
| Go Define Untran – RT      | TK*EF         | Reverse scan to untran, prepare for new global                                     |                         |                                             |
|                            |               | See Realtime Editing Dictionary for details.                                       |                         |                                             |
| Capitalize global – RT     | K*G           | Use "Capitalize" on glo                                                            | obaling dialogue        |                                             |
|                            |               |                                                                                    |                         | ee Realtime Editing Dictionary for details. |
| Cap 1 – RT                 | 1-S           | Capitalize last word(s)                                                            | in realtime             |                                             |
| Cap 2 – RT                 | 2-S           |                                                                                    |                         |                                             |
| Cap 3 – RT                 | 3-S           |                                                                                    |                         |                                             |
| Cap 4 – RT                 | 4-S           |                                                                                    |                         |                                             |
| Cap 5 – RT                 | 5-S           |                                                                                    |                         | ee Realtime Editing Dictionary for details. |
| Job cap 1- RT              | 1-Z           | Capitalize last word in                                                            | realtime, create job gl | lobal                                       |
| Job cap 2 – RT             | 2-Z           |                                                                                    |                         |                                             |
| Job cap 3 – RT             | 3-Z           |                                                                                    |                         |                                             |
| Job cap 4 – RT             | 4-Z           |                                                                                    | _                       |                                             |
| Job cap 5 – RT             | 5-Z           |                                                                                    | S                       | ee Realtime Editing Dictionary for details. |

(To add or subtract steno, picture the right-bank steno keys as corresponding to arrows on the Globaling dialogue.)

STPH + FP ↑ Plus left stroke
RB ↓ Minus left stroke

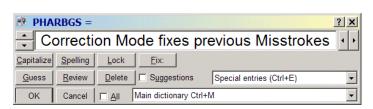

 $PL \leftarrow$  Minus right stroke  $BG \rightarrow$  Plus right stroke

| Macro Name              | Sample Steno | Purpose                | Steps              | Meaning of Steps                             |
|-------------------------|--------------|------------------------|--------------------|----------------------------------------------|
| Minus Left Stroke – RT  | PH-L         | Use if too many stroke | s have been highli | ghted.                                       |
|                         | or STPH-RB   |                        |                    | See Realtime Editing Dictionary for details. |
| Minus Right Stroke – RT | PH-R         | Use if too many stroke | s have been highl  | ghted.                                       |
|                         | or STPH-PL   |                        | -                  | See Realtime Editing Dictionary for details. |
| Plus Left Stroke – RT   | P-L          | Highlight one more str | oke to left.       |                                              |
|                         | or STPH-FP   |                        |                    | See Realtime Editing Dictionary for details. |
| Plus Right Stroke – RT  | P-R          | Highlight one more     | Ctrl Down          | Move cursor out to right side of             |
|                         | or STPH-BG   | stroke to right.       |                    | highlighted strokes                          |

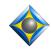

Picture the right-bank steno keys as arranged like the cursors of your computer keyboard.

 $STPH + F \leftarrow character$ 

 $\mathbf{P} \uparrow$  up line

 $L \rightarrow$  character

T (backspace)

 $\mathbf{R} \leftarrow \text{word}$ 

**B** ↓ down line

 $G \rightarrow word$ 

 $\mathbf{S}$  (spacebar)

Once you've started globaling, picture the right-bank steno keys as the arrows to add or subtract strokes.

STPH + FP ↑ Plus left stroke
RB ↓ Minus left stroke

| <b>₱ PHA</b> | RBGS =           |                |                                      | ? x |
|--------------|------------------|----------------|--------------------------------------|-----|
| ÷ Co         | orrecti          | on Mo          | ode fixes previous Misstrokes        | 4 > |
| Capitalize   | <u>S</u> pelling | Lock           | <u>F</u> ix:                         |     |
| Guess        | Review           | <u>D</u> elete | Suggestions Special entries (Ctrl+E) | -   |
| ОК           | Cancel           | □ <u>A</u> II  | Main dictionary Ctrl+M               | -   |

 $PL \leftarrow$  Minus right stroke  $BG \rightarrow$  Plus right stroke

#### **Cursor Movements**

| Cursor movements            | a . a           |
|-----------------------------|-----------------|
| Macro Name                  | Sample Steno    |
| Panic Stroke – RT           | STKPWHRFRPBLGTS |
| Backspace – RT              | STPH-T          |
| Down by Line – RT           | STPH-B          |
| Enter – RT                  | SPW*ER          |
| Escape – RT                 | SKA*EP          |
| Find – RT                   | TPAO*EURPBD     |
| Find Above – RT             | TPAOEUPBD (2x)  |
| Find previous Answer – RT   | FRPBLGTS (2x)   |
| Find previous Question – RT | STKPWHR (2x)    |
| Last Edit Spot – RT         | SPO*T (2x)      |
| Left by Character – RT      | STPH-F          |
| Left by Word – RT           | STPH-R          |
| Minus Left Stroke – RT      | STPH-RB         |
| Minus Right Stroke – RT     | STPH-PL         |
| Plus Left Stroke – RT       | STPH-FP         |
| Plus Right Stroke – RT      | STPH-BG         |
| Previous Trouble Spot – RT  | TR*UB or TR*UBL |
| Right by Character – RT     | STPH-L          |
| Right by Word – RT          | STPH-G          |
| Spacebar – RT               | STPH-S          |
| Switch to Lower Pane - RT   | SW*S            |
| Switch to Upper Pane - RT   | SW*T            |
| Up by Line – RT             | STPH-P          |

#### Display Changes

| CIC output On or Off – RT    | PWHRA*PBG (2x) |
|------------------------------|----------------|
| Double space On or Off – RT  | TK*BL (2 x)    |
| Screen Hide Translation – RT | HAO*EUD (2x)   |
| Screen Toggle – RT           | TO*G (2x)      |
| Screen Show Dict – RT        | TKEUBGT (2x)   |
| Screen Show Translation – RT | SHO*E (2x)     |
| Screen Zoom Increase – RT    | S*PL           |
| Screen Zoom Decrease – RT    | S*BG           |
| {SLOWDOWN}                   | TAOFS (2x)     |
| Switch to Gray Background    | TKPWRAEUB (2x) |
| Switch to Default Background | TKWAUB (2x)    |
| Window Close – RT            | KHRO*EZ (2x)   |
| Window Maximize              | PHA*BGS (2x)   |

#### **Conflict Selection**

| Conflict Choice – RT         | KHO*EUS       |
|------------------------------|---------------|
| Conflict Choice 1 – RT       | 1-R, 2-R, 3-R |
| Conflict Choice 2 – RT, etc. | 4-R or 5-R    |
| Conflict Choice Next – RT    | 0-R           |

#### One-step Globals

| Cap 1 – RT           | 1-S, 2-S, 3-S, |
|----------------------|----------------|
| Cap 2 – RT, etc.     | 4-S or 5-S     |
| Job cap 1 – RT       | 1-Z, 2-Z, 3-Z, |
| Job cap 2 – RT, etc. | 4-Z or 5-Z     |

#### General Editing

| General Ealling                                                               | T                |
|-------------------------------------------------------------------------------|------------------|
| Macro Name                                                                    | Sample Steno     |
| Boldface previous word - RT                                                   | PWO*ELD          |
| Butting In – RT                                                               | O*E (2x)         |
| Capitalize previous word – RT                                                 | K*P              |
| Check from Top of Job - RT                                                    | TOPZ             |
| Check Note – RT                                                               | KHE*BG (2x)      |
| Check Quote – RT                                                              | KWO*ET (2x)      |
| Delete – RT                                                                   | TKHRAO*ET        |
| Delete Word – RT                                                              | TKWORD           |
| Delete Line – RT                                                              | TKWORL           |
| Delete to Start of Line – RT                                                  | TKHRAO*EUPBG     |
| Delete to End of Line – RT                                                    | TKHRAO*EUPBD     |
| Delete 1 <sup>st</sup> space back – RT Delete 2 <sup>nd</sup> space back – RT | TK-LS            |
| Delete 2 <sup>nd</sup> space back – RT                                        | TK-LZ            |
| Delete previous \$ - RT                                                       | TKHRARD          |
| Delete previous untranslate – RT                                              | SA*EP            |
| Ditto – RT                                                                    | TKEUT (2x)       |
| End previous sentence > ? – RT                                                | STPH (3x)        |
| End previous sentence > Comma – RT                                            | -RBGS (3x)       |
| End previous sentence > Space – RT                                            | SPAEUS (3x)      |
| Find and Change – RT                                                          | KHA*EUPBG        |
| Find and Change 2 – RT                                                        | KHA*EUPBGZ       |
| Fix last untran – RT                                                          | TP*BGS           |
| Flip Words – RT                                                               | TPHREUP (2x)     |
| {FLUSH}                                                                       | #*               |
| Hyphenate previous 2 words – RT                                               | 2*D, 3*D,        |
| Hyphenate previous 3 words – RT, etc.                                         | 4*D, 5*D         |
| Hyphenate 2 <sup>nd</sup> space back – RT                                     | H-L              |
| Join paragraphs – RT                                                          | SKWRO*EUPB       |
| Keymode On                                                                    | ST*ED (2x)       |
| Previous ? > Dash – RT                                                        | KW-RB            |
| Previous Comma > Dash – RT                                                    | KPH-RB           |
| Previous Period > Dash – RT                                                   | P-RB             |
| Pgh > Answer – RT                                                             | -FRPBLGTS (3x)   |
| Pgh > Question – RT                                                           | STKPWHR (3x)     |
| Pgh > THE WITNESS – RT                                                        | W*EUT (3x)       |
| Quote previous word – RT                                                      | 1*BG, 2*BG, 3*BG |
| Quote previous 2 words – RT, etc.                                             | 4*BG or 5*BG     |
| Quote start of sentence – RT                                                  | KWOEBT           |
| Spell Check – RT                                                              | SP*BG            |
| Stitch previous word – RT                                                     | ST-FP            |
| Strike that – RT                                                              | STRAOEUBG (2x)   |
| Time Insert – RT                                                              | WH*EPB           |
| Timekeeper - RT                                                               | TAOEUM (2x)      |
| Underline previous word – RT                                                  | *UPBD            |
| onderinie previous word – Ki                                                  | 0100             |

#### Globaling: What do you want to do?

Note: If you inadvertently jump into one of these procedures, just use the panic stroke (e.g., STKPWHR-FRPBLGTS).

#### ♦ I want to correct a misstroke, without deleting and re-writing everything that followed.

- Step 1: SN-N (finds last untran to global) or SN-NDZ (presumes cursor is on word(s) to re-global)
- Step 2: Global window is open. Write cleanly. Correction mode finds dictionary text.
- Step 3: MA\*IN, JO\*B, or L\*OL creates a main, job, or local global

Go Correct Misstroke – RT STPH-DZ Go Correct Untran – RT STPH-PB

#### ♦ I want to find my last untran and global stroke(s) that aren't yet in my dictionary.

- Step 1: DEF/DEF (finds last untran to global). Turns on Key Mode.
- Step 2: Global window is open. Key Mode lets you spell by letter or by groups of letters.
- Step 3: MA\*IN, JO\*B, or L\*OL creates a main, job, or local global

Go Define Untran – RT TKEF (2x)

#### ♦ I want a steno shortcut for some multi-stroke word(s) that I've just written for the umpteenth time.

Presumption: Your cursor is right after the word(s) you want to set up.

Depending on the number of words, use 1-RZ, 2-RZ, 3-RZ, 4-RZ, or 5-RZ.

- Step 1: For example, 3-RZ to select the three words "silicone gel implants"
- Step 2: Write your quick stroke(s), the fewer the better e.g., S-G
- Step 3: 3-RZ (or any of the #-RZ strokes) creates job define e.g., S-G="silicone gel implants"

| Brief 1 Word – RT                           | 1-RZ |
|---------------------------------------------|------|
| Brief 2 Words – RT                          | 2-RZ |
| Brief 3 Words – RT                          | 3-RZ |
| Brief 4 Words – RT                          | 4-RZ |
| Brief 5 Words – RT                          | 5-RZ |
| (These entries go in your Main dictionary.) |      |

| Brief > Job Dict – RT          | 1-RZ, 2-RZ |
|--------------------------------|------------|
|                                | 3-RZ, 4-RZ |
| (These entries MUST be in your | or 5-RZ    |
| Keymode dictionary.)           |            |

#### ♦ I want to add a dictionary entry on the fly.

- Step 1: S-DZ or K\*G Opens the "Add dictionary entry" screen and uses Key mode
- Step 2: Enter the stroke(s) from your steno keyboard
- Step 3: S-DZ or K\*G Opens the globaling dialogue
- Step 4: Define the entry from your steno keyboard (spell by letter or groups of letters.)
- Step 5: S-DZ or K\*G Place entry in your default dictionary.

or use MA\*IN or JO\*B stroke to place in specific dictionary.

| Add Dictionary Entry – RT                  | S-DZ   |
|--------------------------------------------|--------|
| (This entry goes in your main dictionary.) | or K*G |
| Enter - RT                                 | S-DZ   |
| (This MUST be in your Keymode dictionary.) | or K*G |

#### ♦ Use these entries when you're in the globaling dialogue.

| •                      | - · · · · · · · · · · · · · · · · · · · |
|------------------------|-----------------------------------------|
| Capitalize global – RT | K*B                                     |
| Global Job – RT        | SKWRO*B                                 |
| Global Local – RT      | HRO*L                                   |
| Global Main – RT       | PHA*EUPB                                |
| Type: 1, 2, 3, 4, 5    | 1-RBGS                                  |
| Type: a, etc.          | A-RBGS                                  |

#### ♦ I typed a new name or term.

#### I want a steno method to memorize it and insert it when it recurs

Use 1-RB, 2-RB, 3-RB, 4-RB, 5-RB to copy to "Memory" slots 1, 2, 3, 4, or 5.

Use 1-GS, 2-GS, 3-GS, 4-GS, 5-GS to insert from "Memory" slots 1, 2, 3, 4, or 5.

| Memory 1 – RT | 1-RB |
|---------------|------|
| Memory 2 – RT | 2-RB |
| Memory 3 – RT | 3-RB |
| Memory 4 – RT | 4-RB |
| Memory 5 – RT | 5-RB |

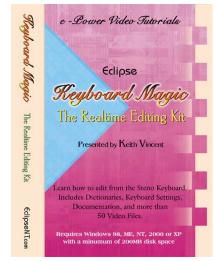

# Total Eclipse "Keymode" Dictionary Summary

#### Moving within Key Mode

| Macro Name                  | Sample Steno      |
|-----------------------------|-------------------|
| Panic Stroke – RT           | STKPWHRFRPBLGTS   |
| Keymode Off                 | R-T               |
| Backspace – RT              | B*AK or STPH-T    |
| Down by Line – RT           | TKOUPB            |
| Down by Line – Ki           | or STPH-B         |
| Down by Page (Screen) – RT  | TKO*UPB           |
| Enter (for Key Mode) – RT   | SPWER or SPW*ER   |
| Effet (for Key Wode) – Ki   | SI WER OF SI W ER |
| Escape – RT                 | SKA*EP or SKA*EUP |
|                             | or SKAEUP         |
| Find – RT                   | TPAOEUPBD         |
|                             | or TPAO*EUPBD     |
| Find previous Answer – RT   | HR-FRPBLGTS       |
| Find previous Question – RT | STKPWHR-L         |
| Last Edit Spot – RT         | SPO*T             |
| Left by Character – RT      | HREFT             |
|                             | or STPH-F         |
| Left by Word – RT           | HR*EFT            |
|                             | or STPH-R         |
| Previous Trouble Spot – RT  | TR*UB or TR*UBL   |
| Right by Character – RT     | RAOEUT            |
|                             | or STPH-L         |
| Right by Word – RT          | RAO*EUT           |
|                             | or STPH-G         |
| Spacebar – RT               | STPH-S            |
|                             | or SPAEUS         |
|                             | or SPA*EUS        |
| Tag-along (Toggle) – RT     | TA*G              |
| Up by Line – RT             | *UP               |
|                             | or STPH-P         |
| Up by Page (Screen) – RT    | P*UP              |

### **Conflict Selection**

| Conflict Choice – RT         | KHO*EUS       |
|------------------------------|---------------|
| Conflict Choice 1 – RT       | 1-R, 2-R, 3-R |
| Conflict Choice 2 – RT, etc. | 4-R or 5-R    |
| Conflict Choice Next – RT    | 0-R           |

### One-step Globals

| d |                      |                   |
|---|----------------------|-------------------|
|   | Cap 1 – RT           | 1S                |
|   | Cap 2 – RT, etc.     | 2S, 3S, 4S, or 5S |
|   | Job cap 1 – RT       | 1Z                |
|   | Job cap 2 – RT, etc. | 2Z, 3Z, 4Z, or 5Z |

### NCRA-approved e-Power Video Tutorials available at www.KVincent.com

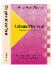

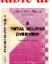

Overview

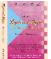

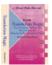

**Translation** 

Mini-Tour

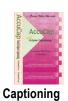

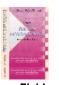

Form Fields and Indexing

Keyboard Magic

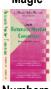

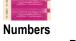

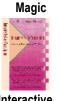

Interactive **RT Transcription** 

#### **Editing Functions**

| Editing Functions                                                              |                                         |
|--------------------------------------------------------------------------------|-----------------------------------------|
| Macro Name                                                                     | Sample Steno                            |
| Capitalize previous word – RT                                                  | K*P                                     |
| Caps Toggle – RT                                                               | K*AP                                    |
| Delete – RT                                                                    | TKHRAO*ET                               |
| Delete Word – RT                                                               | TKWORD                                  |
| Delete Line – RT                                                               | TKWORL or PURPBLG                       |
| Delete to Start of Line – RT                                                   | TKHRAO*EUPBG                            |
| Delete to End of Line – RT                                                     | TKHRAO*EUPBD                            |
| Delete 1 <sup>st</sup> space back – RT                                         | TK-LS                                   |
| Delete 1 <sup>st</sup> space back – RT  Delete 2 <sup>nd</sup> space back – RT | TK-LZ                                   |
| Delete previous \$ - RT                                                        | TKHRARD                                 |
| Delete previous untranslate – RT                                               | SA*EP                                   |
| Double space On or Off – RT                                                    | TK*BL                                   |
| Fix last untran – RT                                                           | TP*BGS                                  |
| Flip Words – RT                                                                | TPHR*EUP                                |
| Hyperkeys Toggle – RT                                                          | HAOEUP                                  |
| Hyphenate previous 2 words – RT                                                | 2*D, 3*D, 4*D or 5*D                    |
| Hyphenate previous 3 words – RT, etc.                                          | , , , , , , , , , , , , , , , , , , , , |
| Hyphenate 2 <sup>nd</sup> space back – RT                                      | H-L                                     |
| Join paragraphs – RT                                                           | SKWRO*EUPB                              |
| Previous ? > Dash – RT                                                         | KW-RB                                   |
| Previous Comma > Dash – RT                                                     | KPH-RB                                  |
| Previous Period > Dash – RT                                                    | P-RB                                    |
| Mark – RT                                                                      | PH*ARBG                                 |
| Quote previous word – RT                                                       | 1*BG, 2*BG, 3*BG                        |
| Quote previous 2 words – RT, etc.                                              | 4*BG or 5*BG                            |
| Quote start of sentence – RT                                                   | KWOEBT                                  |
| Oops – RT                                                                      | AOPS                                    |
| Pgh. > THE WITNESS – RT                                                        | W*EUT                                   |
| Spell Check – RT                                                               | SP*BG                                   |
| Split Paragraph – RT                                                           | SPHREUT                                 |
| Stitch previous word – RT                                                      | STEUFP or ST-FP                         |
| Style: Bold                                                                    | PWO*ELD                                 |
| Style: Underlined                                                              | *UPBD                                   |
| Tab – RT                                                                       | T*AB                                    |
| Time Insert – RT                                                               | WH*EPB                                  |
| Type: \$                                                                       | -DZ                                     |
| Type: (                                                                        | PREPB                                   |
| Type: (                                                                        | PR*PB                                   |
| Type: ?                                                                        | STPH                                    |
| Type: Apostrophe                                                               | P*OS                                    |
| Type: Hyphen                                                                   | HAOEUF                                  |
| Type: ~ Lockspace                                                              | LO*BG                                   |
| Type: 1, etc.                                                                  | 1, etc.                                 |
| Press: F1, etc.                                                                | 1*EU                                    |
| Type: a, etc.                                                                  | A-RBGS, etc.                            |
|                                                                                |                                         |
| Type: A, etc.                                                                  | A* or AFPLT, etc. A*LT                  |
| Press: Alt A, etc.                                                             |                                         |
| Press: Ctrl A, etc.                                                            | A*RL                                    |
| Type: Colon                                                                    | KOL                                     |
| Type: Comma                                                                    | -RBGS                                   |
| Type: ^ Del Space                                                              | TK*EL                                   |
| Type: Period                                                                   | -FPLT                                   |
| Type: Semicolon                                                                | SKOL                                    |
| Type: Slash                                                                    | SHRARB                                  |
|                                                                                |                                         |